# **DISEÑO E IMPLEMENTACIÓN DE UNA RED SERVICIOS CON MPLS**

Wendy Marin Valencia

Programa Académico:

Ingeniería en Telecomunicaciones

Pedro Enrique Guerrero

**INSTITUTO TECNOLÓGICO METROPOLITANO Septiembre 2016**

#### RESUMEN

La integración de tecnologías y la convergencia hacen que múltiples servicios (Datos, internet, telefonía y otros) se presten sobre la misma infraestructura de red. Sumado a esto la gran mayoría de los servicios han evolucionado hacia el formato digital (Telefonía IP, video digital, datos e internet) incrementando los requerimientos de las redes.

Este proyecto tiene como propósito diseñar e implementar una red que soporten los servicios de la red OTM tales como internet, datos y Voz. En este diseño se implementaron Vlans para la segmentación de los servicios; la distribución del tráfico se realiza por medio de etiquetas ya que se configuró una red Backbone basado en el protocolo de red MPLS y el enrutamiento lo maneja de manera dinámica por medio del protocolo OSPF.

Como medidas de seguridad de ingreso, se configuro en los Router de borde para que el acceso se realice el protocolo SSH y winbox.

*Palabras clave***:** MPLS, Vlan, OSPF, SSH

## RECONOCIMIENTOS

Le doy gracias a Dios por haberme acompañado y guiado a lo largo de mi carrera, por ser mi fortaleza en mis momentos de debilidad. A mi madre por el apoyo constante y al ingeniero Pedro Guerrero por su acompañamiento en la realización de este trabajo.

*FEC* Forwarding Equivalence Class *LDP* o *TDP* Label o Tag Distribution Protocol *LIB* Label Information Base *LSP* Label Switched Path *LSR* Label Switching Router *OSPF* Open Shortest Path First *QoS* Calidad de Servicio *RSVP* Protocolo de reserva de recursos *SSH* Secure Shell *TIB* Tag Information Base *VLAN* red de área local virtual

## TABLA DE CONTENIDO

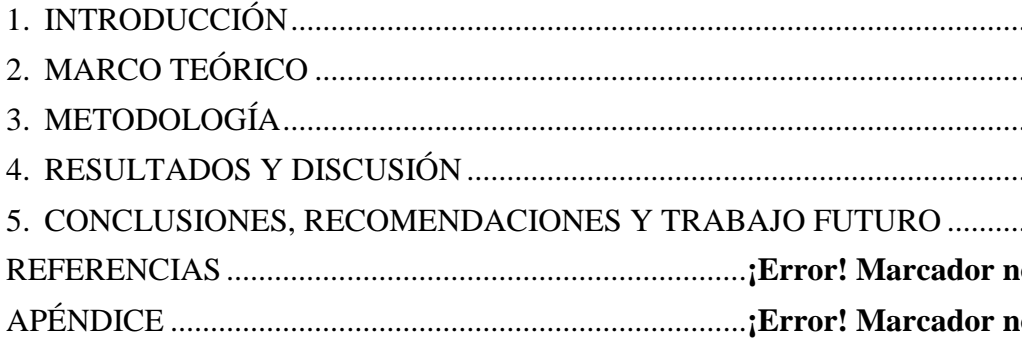

## <span id="page-5-0"></span>1. INTRODUCCIÓN

En la sede fraternidad de la universidad ITM se tiene una red institucional gestionada por los estudiantes de telecomunicaciones llamada OTM, esta cuenta con 5 aulas, N101, N102, N601, K105 y bloque O.

Las aulas N101, N601 y bloque O tienen 3 Router Mikrotik modelo CCR1009-8G-1S-1S los cuales canalizan el tráfico de cada Lan. Los 8 puertos de cada Router existente están configurados dentro de un bridge lógico que une cada host bajo el direccionamiento IP 192.168.100.0/24.

Este direccionamiento es utilizado para administración y gestión de cada dispositivo de la red, también es utilizado para los servicios ofrecidos tales como Voz, internet, DNS, web, ftp, etc.

A nivel físico se encuentran falencias tales como falta de una apropiada identificación en los puertos Ethernet de los equipos lo cual genera desorden y confusión a la hora de gestionarlos.

En la red OTM no se cuenta con la adecuada gestión de los dispositivos ya que no se tienen segmentaciones de red para separar los diferentes servicios que se ofrecen en ella.

En las aulas N105 y N102 no se cuentan con Router, allí solo se tienen switches que sirven de acceso a los host y APs de cada aula.

El cableado del aula N601 se encuentra desorganizado y no está certificado según las normas vigente de cableado estructurado tales como ANSI/EIA/TIA-568-A.

Se anexa el diagrama de conexión de que como se encuentra la red al iniciar este trabajo de grado:

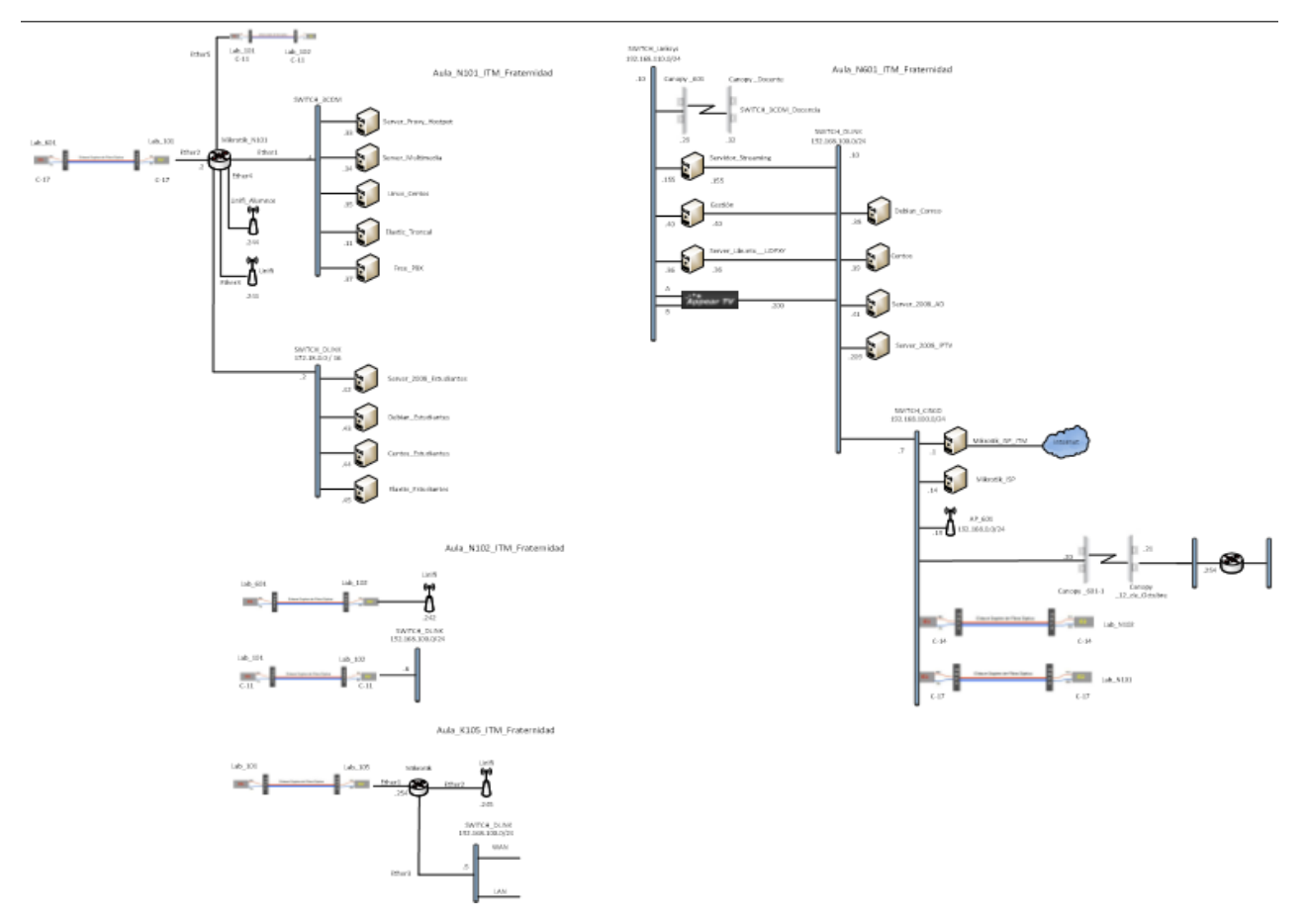

Figura 5. Diagrama inicial de la red OTM

#### <span id="page-7-0"></span>1.1. Objetivo

Diseñar e implementar una red MPLS segmentada de conectividad que cubra los servicios de voz, datos e internet en los equipos de la red OTM.

### 1.2. Objetivos Específicos

 Rediseñar la red OTM para ofrecer los servicios de internet, datos y voz basados en el estándar 802.1Q de la IEEE.

 Implementar una red MPLS que permita ofrecer calidad de servicio a las aplicaciones y servicios operativos en esta red.

 Generar guías didácticas para los estudiantes de la institución las cuáles indiquen el paso a paso para la configuración de una red segmentada que utiliza el protocolo MPLS.

#### 2. MARCO TEÓRICO

Inicialmente en el desarrollo de este trabajo se realiza la asignación y configuración de la red de servicios segmentada por Vlans siguiendo el estándar 802.1Q de la IEEE.. Este estándar cuenta con una estructura de trama que tiene el campo vlan ID el cual permite generar etiquetas diferenciando el tráfico y optimizando el ancho de banda disponible.

Inicio como un proyecto del grupo de trabajo 802 de la IEEE para desarrollar un mecanismo que permita a múltiples redes compartir de forma transparente el mismo medio físico, sin problemas de interferencia entre ellas.

En este trabajo se implementó Vlans para segmentar los servicios tales como Internet, Voz y datos.

#### <span id="page-8-0"></span>2.1 Fundamentación Teórica

El enfoque principal de este trabajo es implementar una red MPLS basados en el estándar creado por IETF y definido en el RFC 3031 donde se indica: "Como un paquete de un protocolo de capa de red sin conexión viaja de un enrutador al siguiente, cada enrutador toma una decisión de reenvío independiente para ese paquete. Es decir, cada enrutador analiza la cabecera del paquete, y cada router ejecuta un algoritmo de red de capa de enrutamiento." (RFC 3031, s. f.)

Para entender mejor que es el protocolo MPLS y sus ventajas, se debe realizar una introducción de lo que son los protocolos de routing y switching.

El protocolo de routing se encarga de determinar la mejor ruta para enviar un paquete a su destino. Es el primer protocolo definido y utilizado para trabajar a nivel de internet. Tiene desventajas tales como:

- Es un protocolo no orientado a la conexión lo que significa que no se puede aplicar temas de QoS (calidad de servicio).

- Cada router debe tomar decisiones independientes basadas en las direcciones IP ya sea que se aplique configuraciones de enrutamiento estático o enrutamiento dinámico con protocolos como OSPF, RIP o BGP.
- El encabezado IP es grande al menos de 20 bytes.
- El ruteo a nivel de capa 3 es más lento comparado al de Switching (la conmutación es mucho más rápida que el enrutamiento). Usualmente está diseñado para obtener el camino más corto.

Los protocolos de Switching son basados en métodos de comunicación que agrupan todos los datos transmitidos en bloques de tamaño adecuado (sin importar su contenido, tipo o estructura). Cada bloque se transmite a través de la red de forma independiente (se puede transmitir un paquete sin depender del anterior para transmitir el siguiente paquete) es por lo anterior que la red es capaz de asignar los recursos de transmisión necesarios, así de esta manera optimizar la utilización de la capacidad de enlace y la robustez de la comunicación.

Ahora bien, MPLS es un protocolo que se creó posterior al modelo OSI, es por ello que no tiene una ubicación fija en dicho modelo, sin embargo se indica que MPLS trabaja en las capas 2 y 3 del modelo OSI.

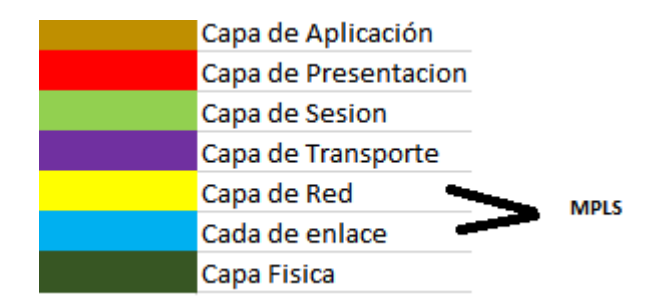

Tabla 1. Descripción de la Ubicación de MPLS en el modelo OSI. MPLS trabaja en la capa 2.5 porque la etiqueta MPLS que agrega el protocolo que es de 32bit la cabecera e agrega en una parte de la capa 2 y la capa 3.

Según el énfasis que se tenga a la hora de explicar sus características y utilidad, MPLS se puede presentar como un sustituto de la conocida arquitectura IP sobre ATM, también como un protocolo para hacer túneles (sustituyendo a las técnicas habituales de "tunneling"), o bien, como una técnica para acelerar el encaminamiento de paquetes.

Es importante resaltar en este trabajo que MPLS fue diseñado para unificar el servicio de transporte de datos para las redes basadas en circuitos y paquetes. Puede ser utilizado para transportar diferentes tipos de tráfico tales como Voz y paquetes IP. En resumen, MPLS toma las ventajas de los protocolos de routing y los protocolos de Switching y las une para formar MPLS.

## Características de MPLS:

- Mecanismo para manejar el flujo de tráfico de tamaños variados.

- Es independiente de protocolos de capa 2 y 3.
- Mapea direcciones IP a rótulos de longitud fija (etiquetas).
- Interconecta protocolos existentes (RSVP y OSPF).
- Soporta ATM, Frame rey y ethernet.

## 2.2 ¿Cómo Funciona MPLS?

Un esquema básico o el proceso que se realiza en una red MPLS es el siguiente:

Inicialmente se cuenta con 2 router, uno ubicado al inicio y otro al final de la red MPLS los cuales son los encargados de colocar y retirar las etiquetas a los paquetes; los router ubicados en medio se encargan de realizar la conmutación en la red MPLS. En el siguiente gráfico se puede observar lo explicado anteriormente:

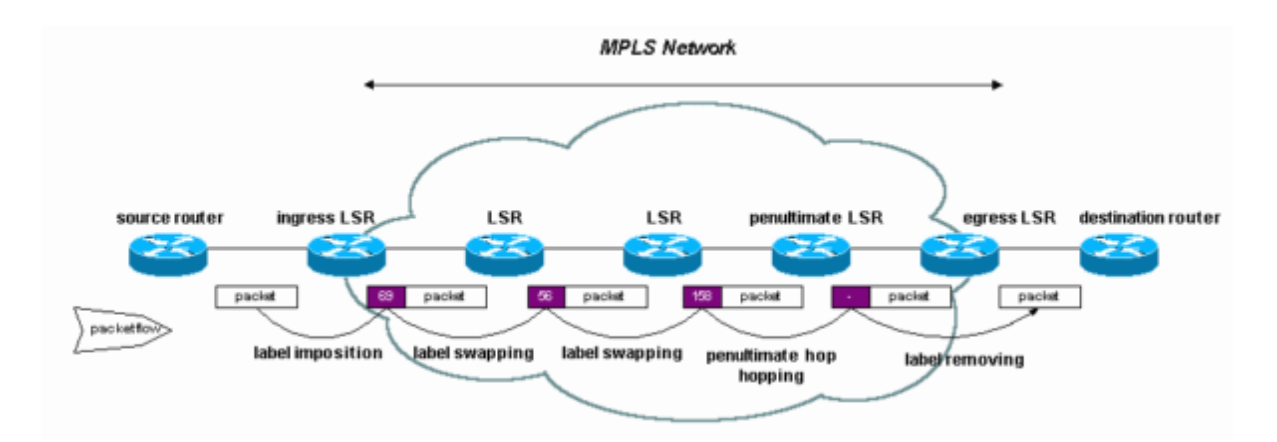

Gráfico 3. Distribución de Paquetes de la Red MPLS. El paquete IP llega al primer router "Ingress LSR" y este es el encargado de colocar la etiqueta; el paquete llega al siguiente router "LSR" el cual coloca la segunda etiqueta para la distribución a la red MPLS. El router final es el encargado de eliminar la etiqueta y entregar el paquete al siguiente router (el router que ya no trabaja bajo protocolo MPLS). Fuente. [http://www.cisco.com/].

La finalidad de colocar una etiqueta sobre otra es aplicar QoS, uno de los fuertes de la red MPLS. Para entender mejor el grafico 3, se procede a explicar el significado de cada equipo y su utilidad en la red:

**LER (Router Etiqueta de Borde):** Nodo MPLS de borde que maneja el tráfico que ingresa o sale de una red MPLS.

**LSR (Router conmutación de etiqueta):** Nodo dentro de la red MPLS capaz de conmutar y enrutar paquetes analizando la etiqueta adicionada a cada paquete.

**LSP (conmutación de rutas etiquetas):** Trayecto definido con QoS entre dos puntos extremos dentro de la red MPLS.

**FEC (clase de equivalencia de reenvío):** nombre que se le da al grupo de paquetes IP que son enviados en el mismo trayecto y con el mismo tratamiento.

#### 2.3 Arquitectura de una Red MPLS

Basándonos en el estándar de la IEEE, una arquitectura MPLS cuenta con una trama que posee 32 bits de longitud, distribuidos en cuatro campos, cada uno con una función específica.

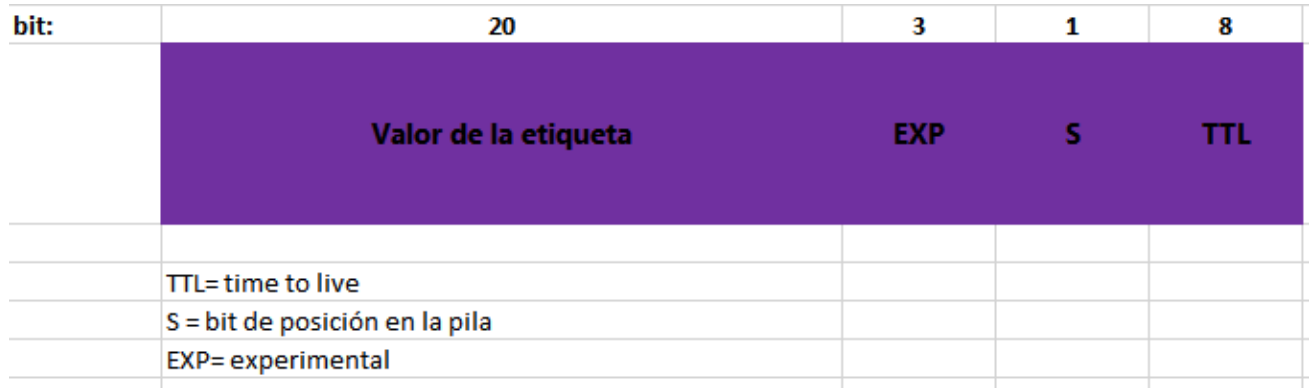

Gráfico 4. Formato de etiqueta de la Red MPLS. Una etiqueta MPLS esta conformada por 32 bits, dividos como se muestra en el gráfico 4. Fuente. [http://www.cisco.com/].

**Campo Label o Etiqueta:** En base a este campo, los LSR pueden efectuar la conmutación. Esta etiqueta es asignada por el Ingress LER según parámetros descritos en el LSA. Como se indicó antes, los LSP son los que cambian la etiqueta a lo largo de su recorrido para poder formar un túnel LSP y la última etiqueta es extraída por el Egress LER.

**Campo Experimental EXP:** Campo para uso experimental, pero actualmente se utiliza para transmitir información DiffServ por la creciente demanda de prioridades en el protocolo IP con lo que se tendrían ocho niveles de prioridad incluyendo el esquema de Best Effort.

**Campo Stacking**: Gracias a este campo, se tienen jerarquías de etiquetas. MPLS tiene la capacidad de etiquetar tráfico MPLS de una red vecina con lo que se forma una pila o stack. Toma el valor 1 para la primera entrada en la pila, y cero para el resto.

**Campo TTL Time to Live:** Al igual que en el protocolo IP, este campo sirve como un contador del número de saltos para poder evitar la creación de bucles o loops que se puedan generar en el envío de los paquetes etiquetados. Este campo reemplaza al TTL de la cabecera IP durante el viaje del datagrama por la red MPLS y es disminuido en una unidad por cada nodo por el que pasa; si llegase a cero en algún LSP, será descartado.

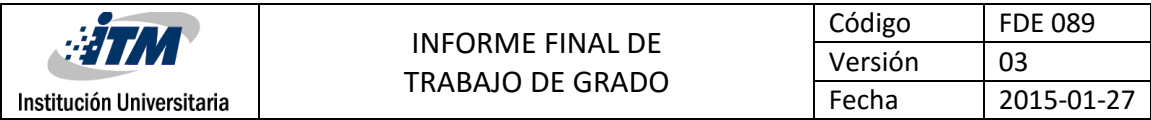

# 3. METODOLOGÍA

<span id="page-13-0"></span>Para la elaboración de este proyecto se usó como referencia la metodología Top-Down teniendo en cuenta las ventajas que brinda para el soporte de redes. En el diseño e implementación de esta red fue necesario realizar un levantamiento y a partir de este diseñar e implementar una red MPLS que soporte los servicios ofrecidos tales internet, datos y voz. Esta metodología a nivel general ayuda al mantenimiento de la red ya que al presentarse un daño no sería necesario cambiar todo el diseño, la falla se hace identificable, solo es necesario cambiar el equipo o configuración afectado:

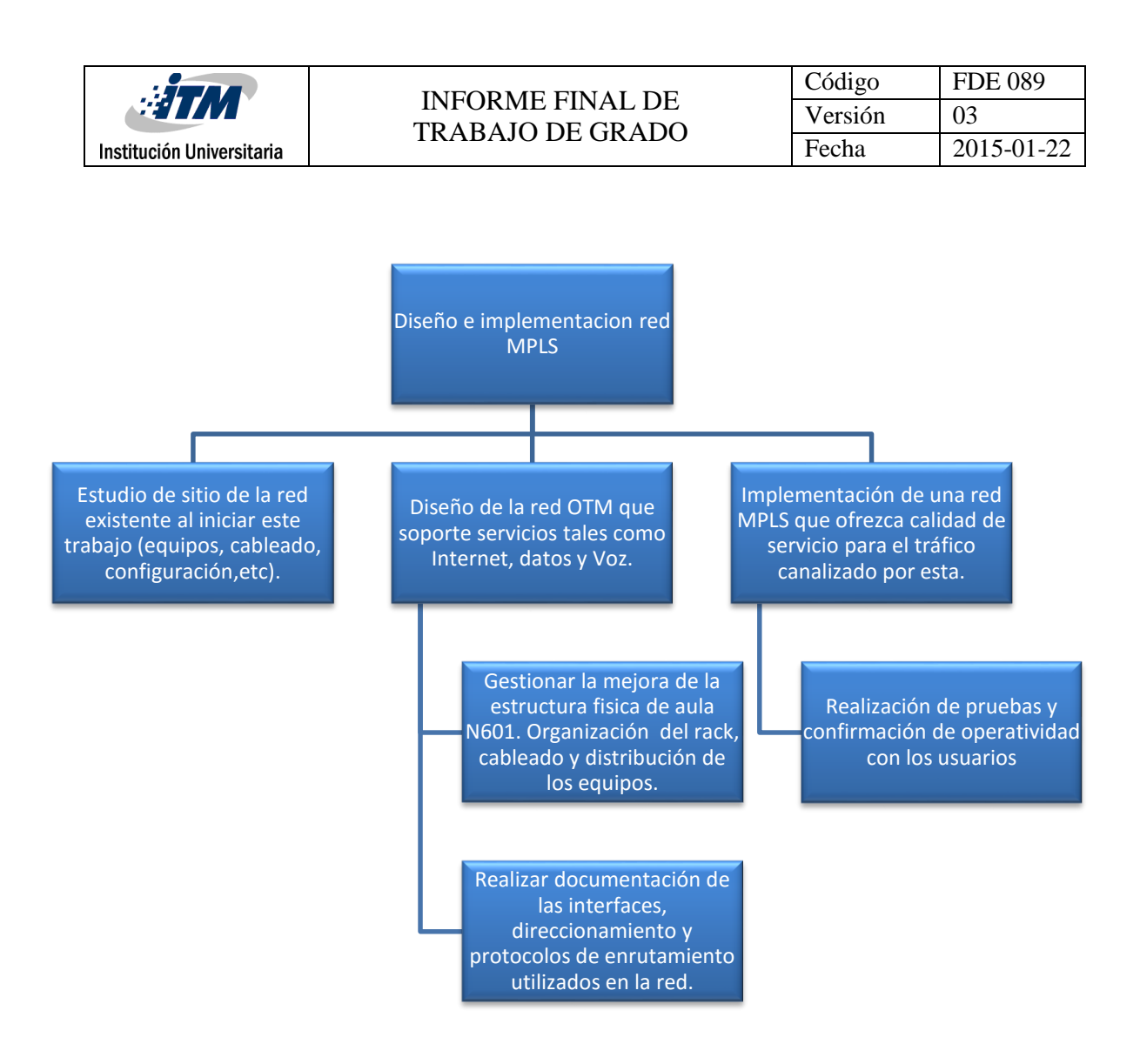

Figura 6. Metodología de Diseño Top-Down utilizada en la realización de este trabajo.

En el resultado de este trabajo se puede evidenciar esta metodología.

4. RESULTADOS Y DISCUSIÓN

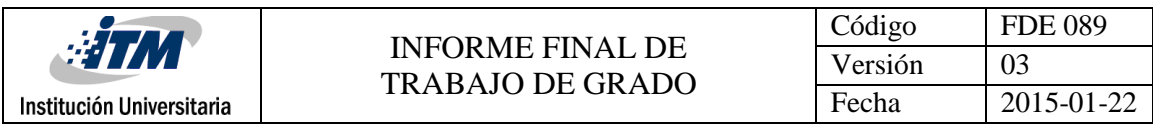

Al iniciar este trabajo de grado se realizó un estudio de sitio con el fin de identificar los componentes, falencias y necesidades que sería solventada con la res a diseñar. Se encuentra el aula N601, donde está ubicado los bordes Backbone que componen la red MPLS con fallas en la organización y cableado de datos. Este no se encuentra debidamente marquillado y no cuenta con conectores adecuados para brindar una calidad de servicios. Los equipos Switches y router no cuentan con descripción que ayude a la debida identificación de los servicios.

Se anexan las fotos de cómo se encuentra a nivel físico los equipos y cableado del aula N601:

## **Fotos de estructura N601 Inicialmente**

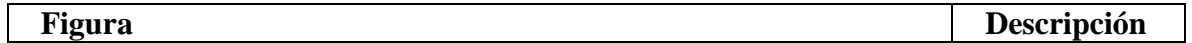

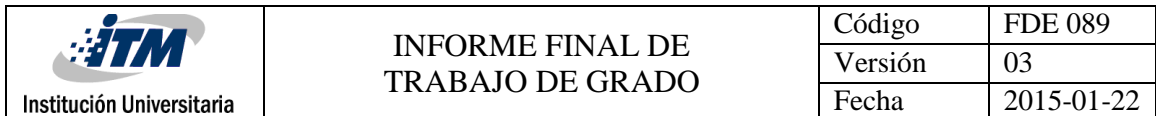

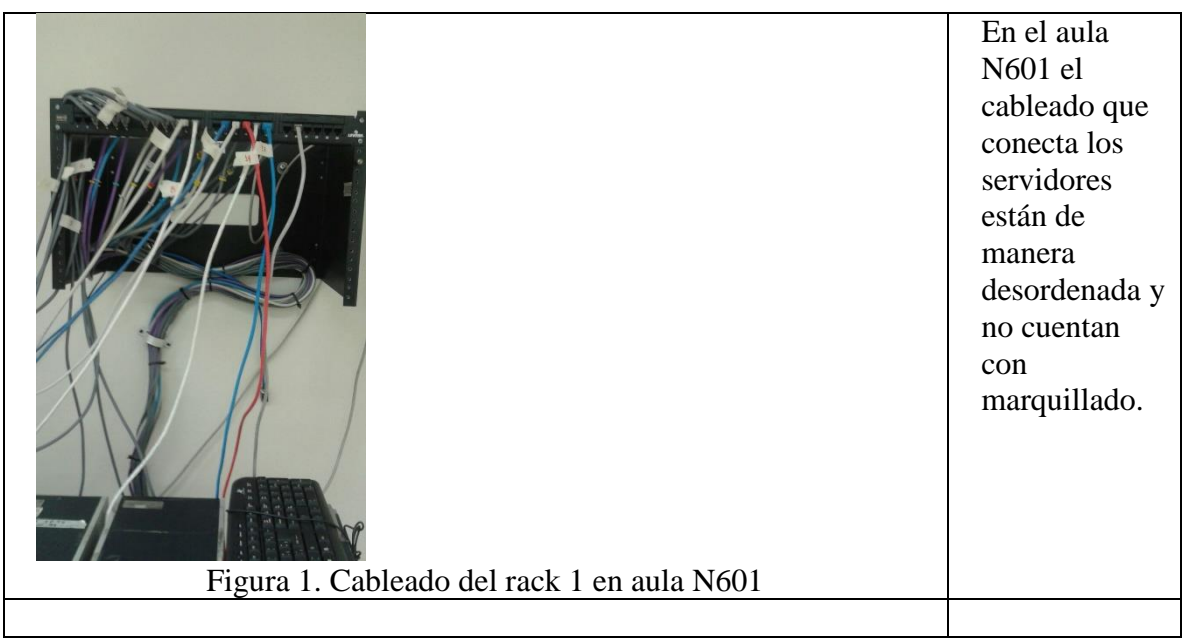

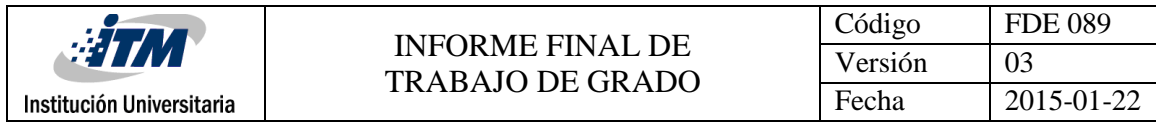

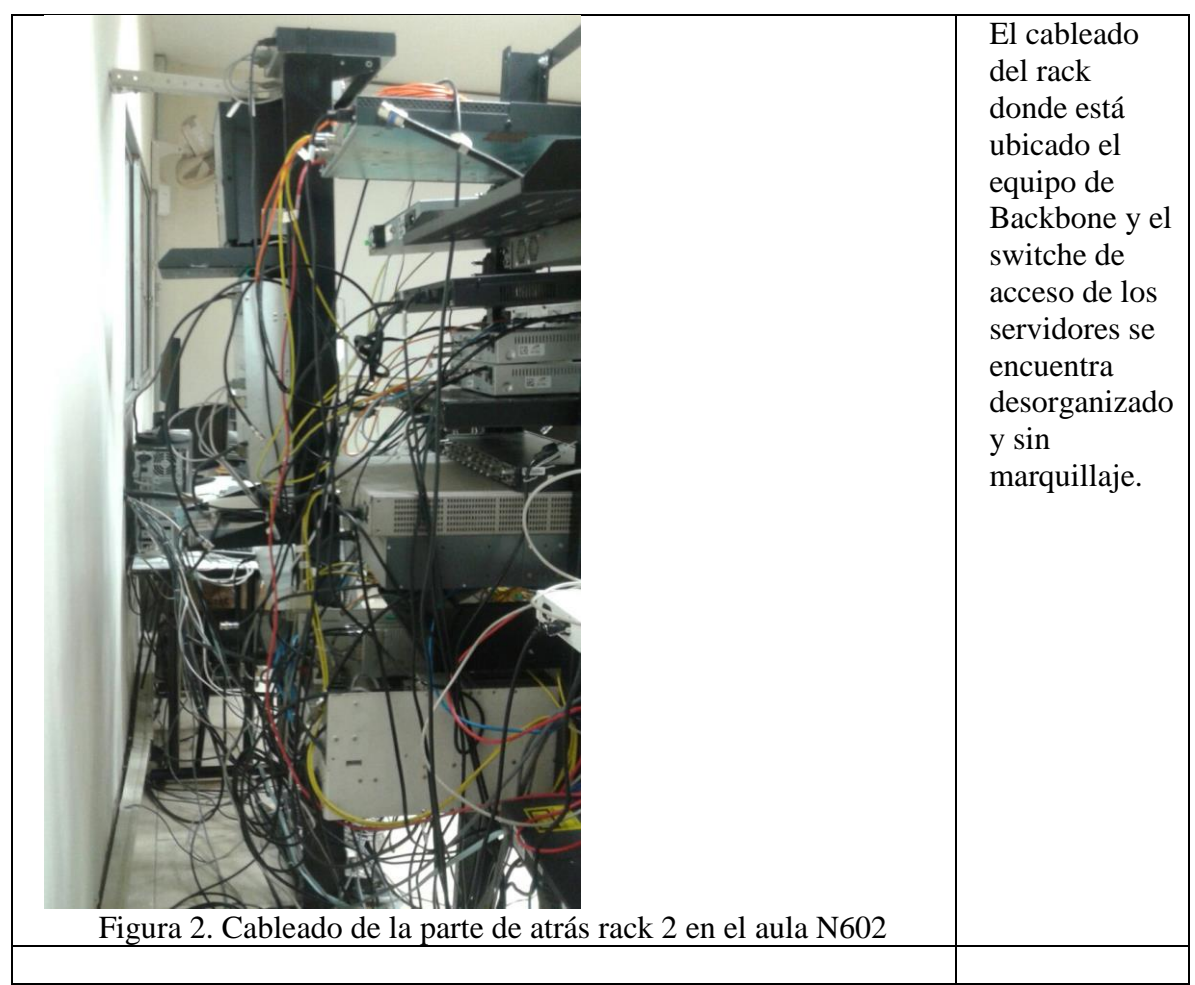

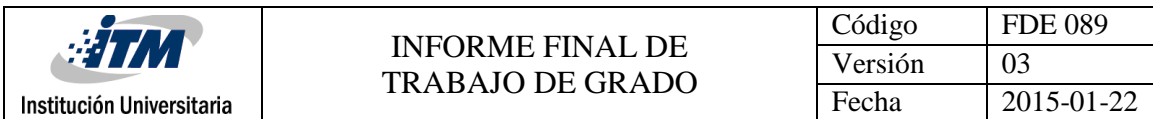

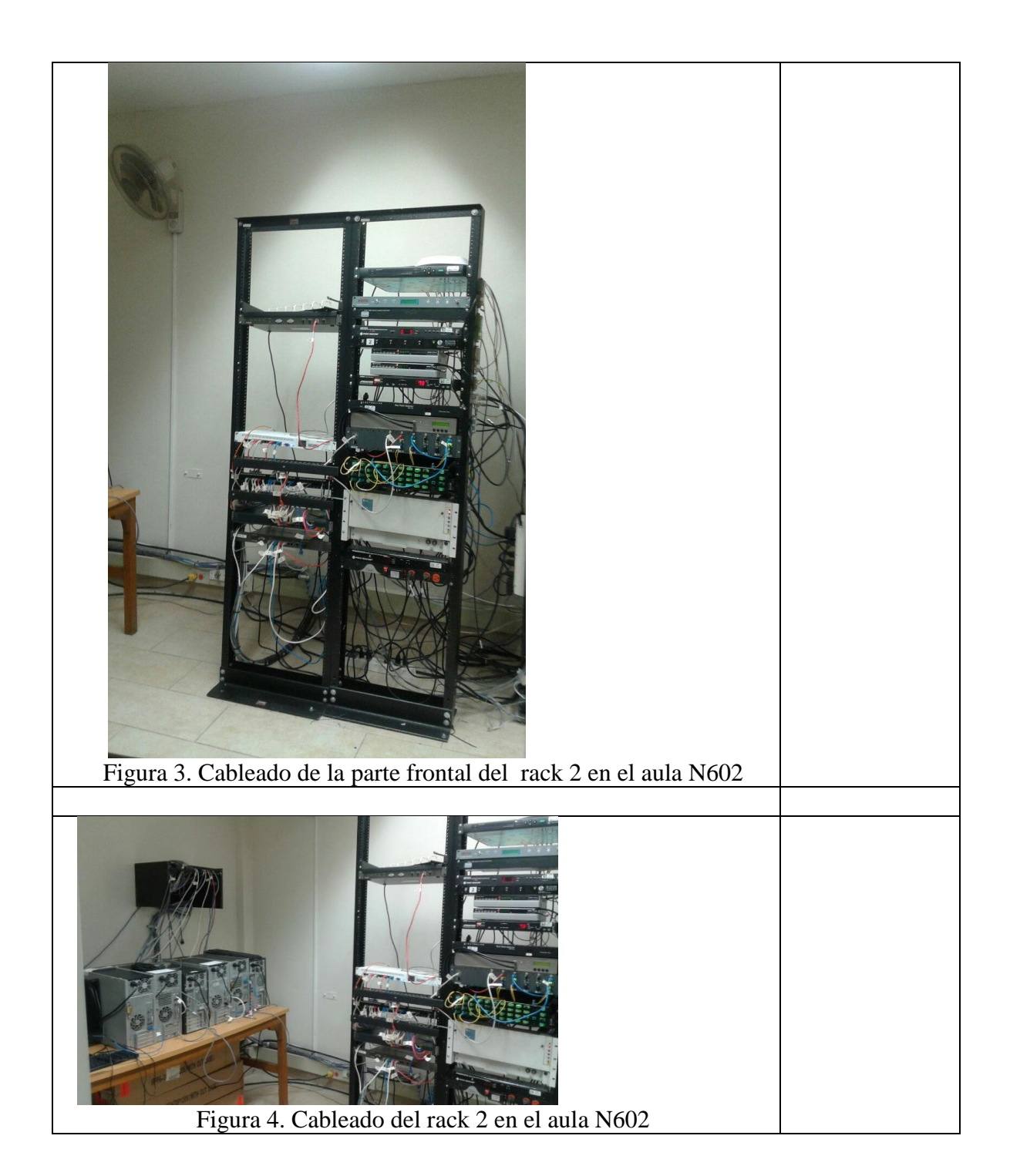

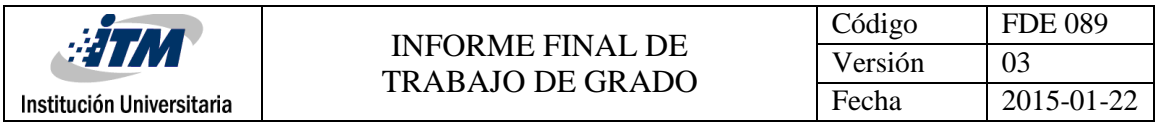

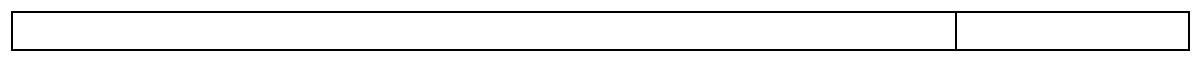

Para este trabajo de grado se diseñó e implemento una red MPLS que soporta los servicios de internet, datos y voz.

Inicialmente se instalan en las aulas N102 y N105 Router Mikrotik modelo 450G y R532 que funcionan como encaminado de paquetes para los host que utilicen la red en estos puntos. Es importante aclarar que estos router fueron donados por el estudiante que desarrollo este trabajo.

Luego se asignan Vlans que canalizaran cada servicio:

- Vlan 15 Internet
- Vlan 16 datos
- Vlan 18 Voz

Estas Vlans se canalizan por todos los equipos que componen la red OTM, desde el Router N601 hasta los Router N102, N101, N105 y bloque O.

Se asigna direccionamiento que será utilizado tanto a nivel Lan como a nivel Wan para cada servicio. Para la conexión Wan desde los Router de Backbone MPLS hasta los Router de core de cada aula se asigna direccionamiento IP mascara 30, esto con el fin de optimizar recursos.

Se anexa el diagrama de solución de las VRF para cada servicio con las respectivas Vlans y Wan asignadas:

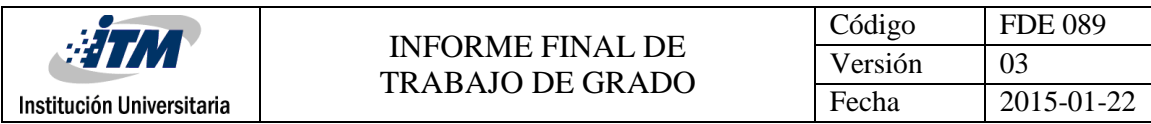

## **Diagrama General de conexión de Red**

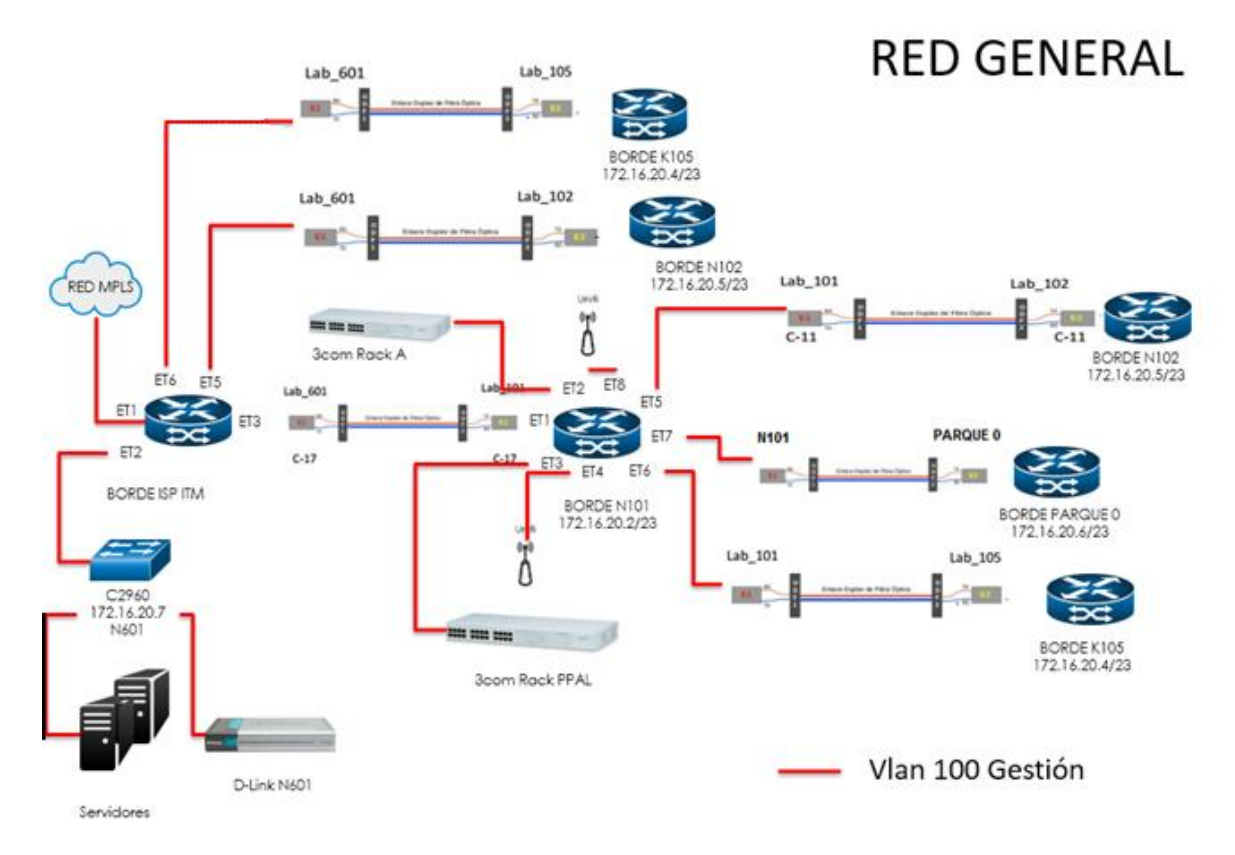

Figura 6. Diagrama general red OTM. Este es el diagrama de red de cómo se encuentra la red OTM al iniciar el desarrollo de este trabajo.

### **Red MPLS**

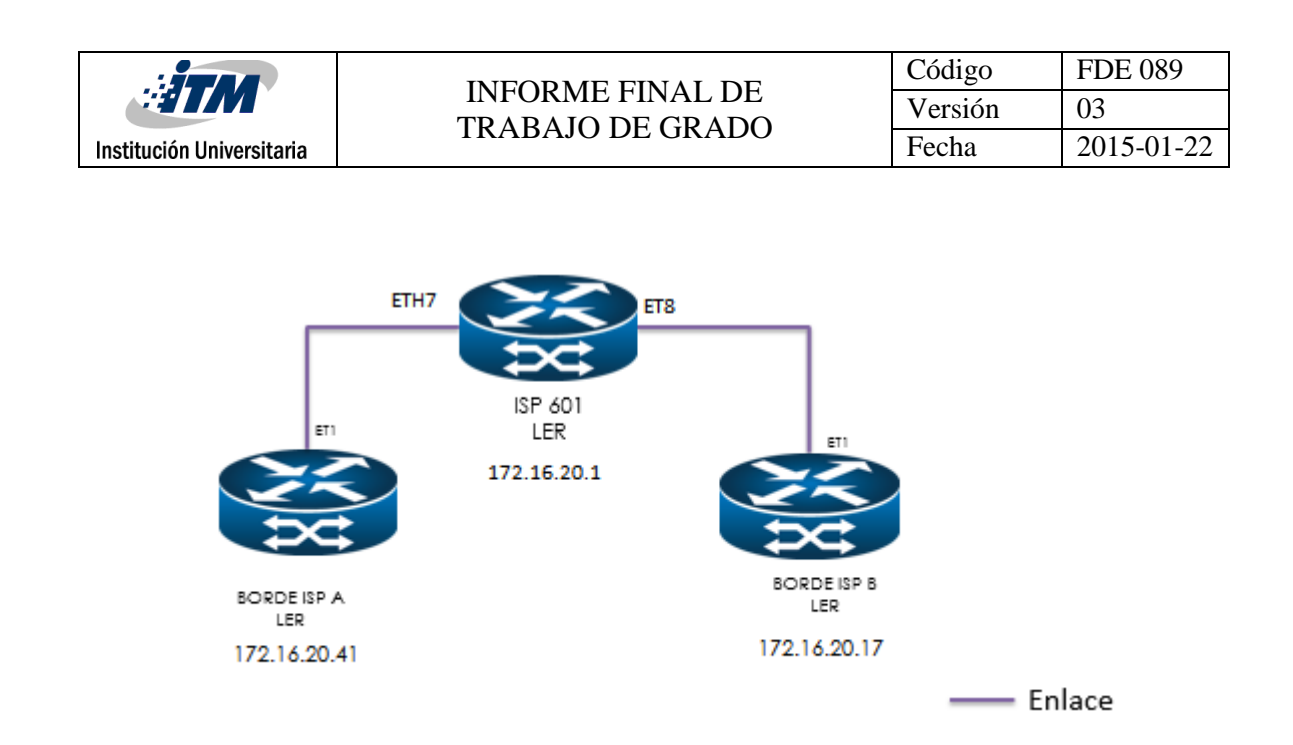

<span id="page-21-0"></span>Figura 7. Diagrama de solución de los equipos que componen la red MPLS. La red MPLS implementada está compuesta por 3 router Mikrotik. Estos equipos son los encargados de asignar, distribuir y conmutar las etiquetas.

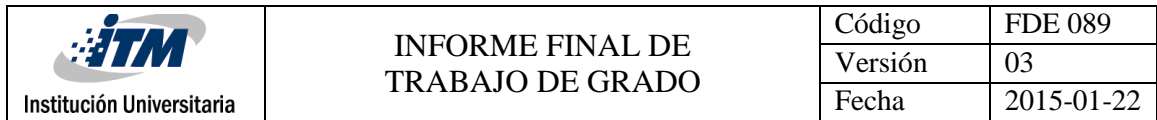

#### **Servicio de Internet**

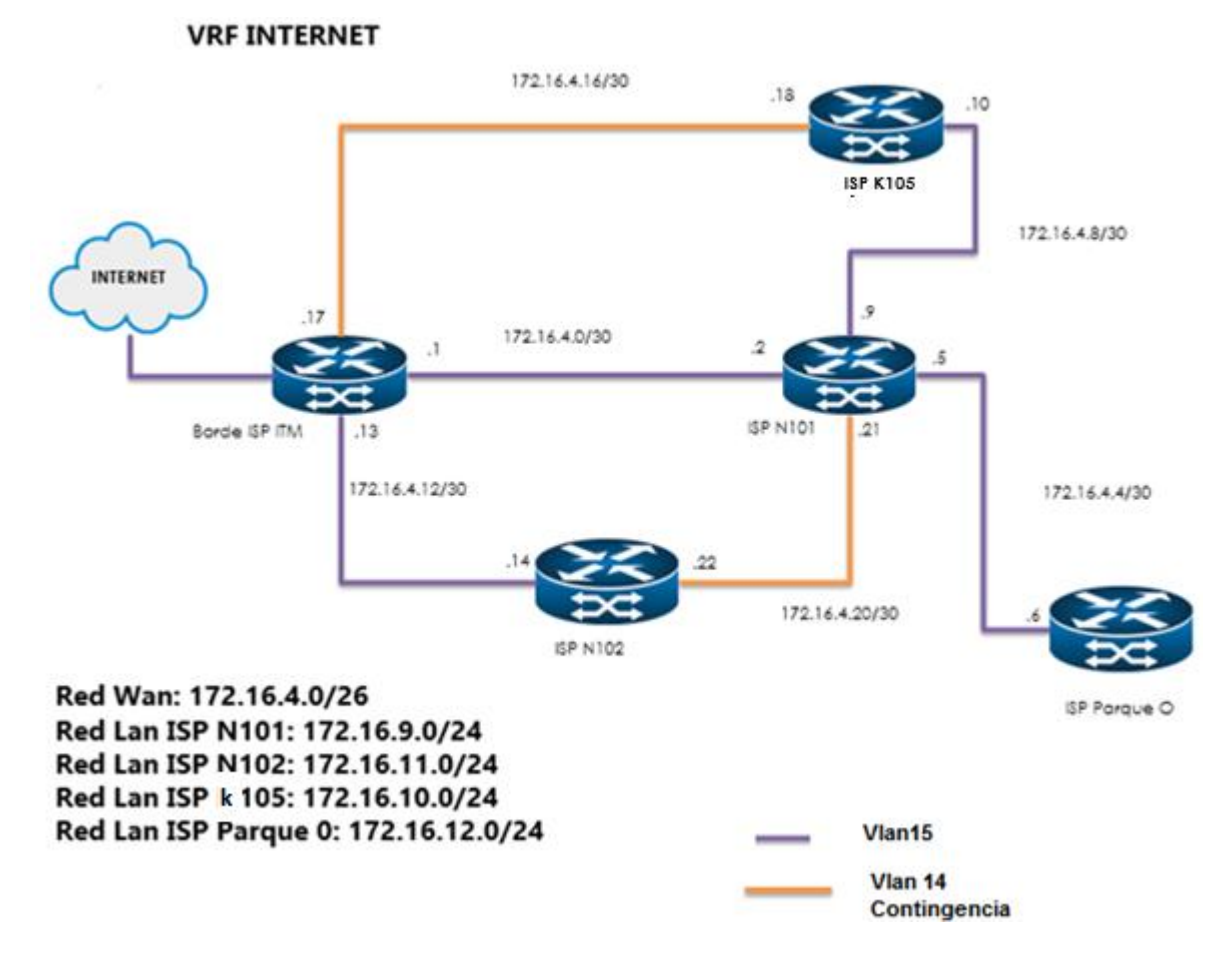

Figura 8. Diagrama de solución del servicio de internet

**Servicio de Datos**

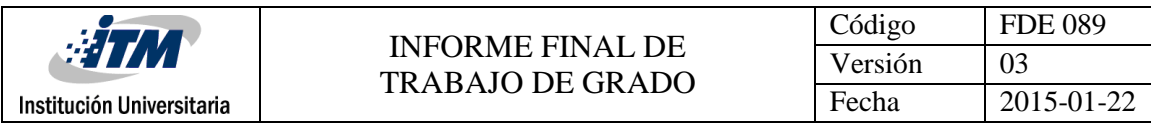

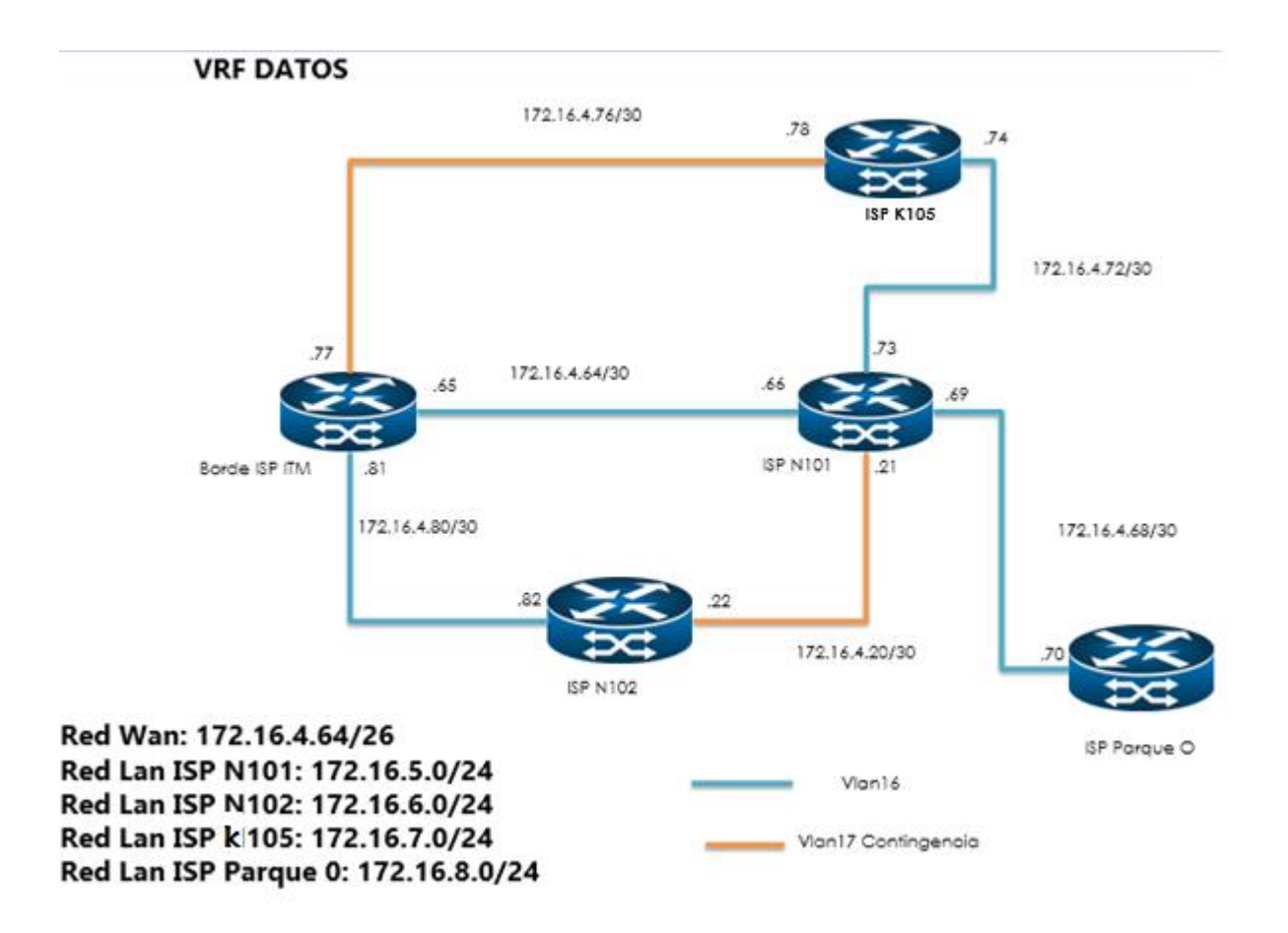

Figura 9. Diagrama de solución del servicio de datos

**Servicio Voz**

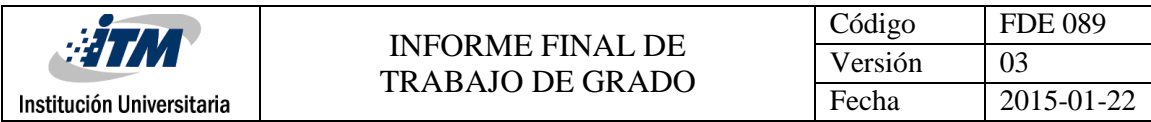

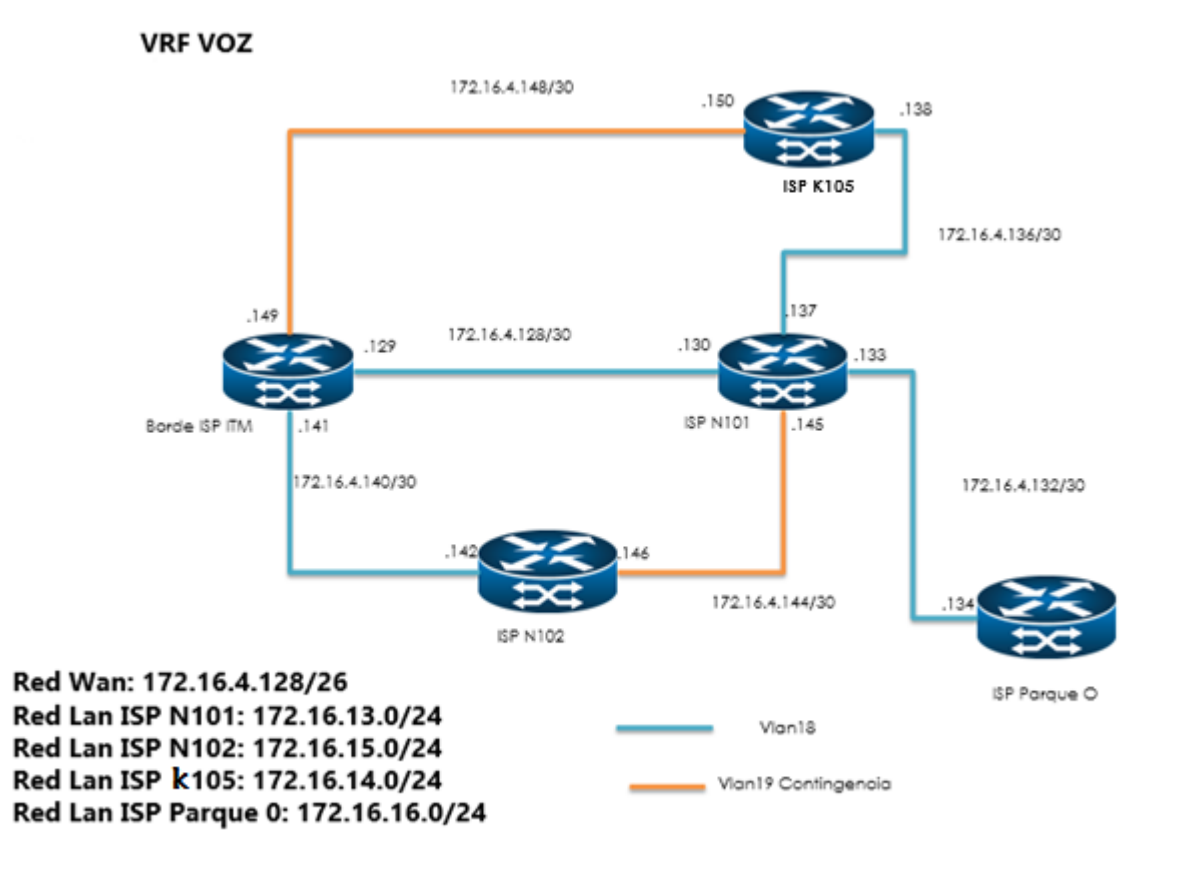

Figura 10. Diagrama de solución del servicio de Voz

Para el enrutamiento de cada Lan y Wan asignados a cada servicio (internet, datos y Voz), se configura el protocolo OSPF. Se adjunta el diseño para esta solución:

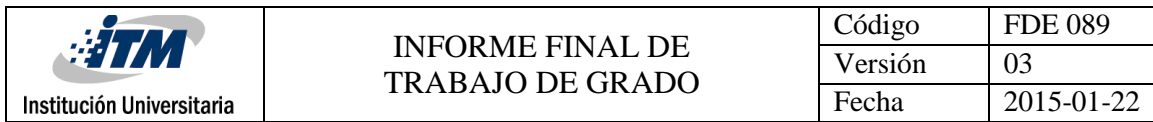

## **Diseño del OSPF para Red Backbone**

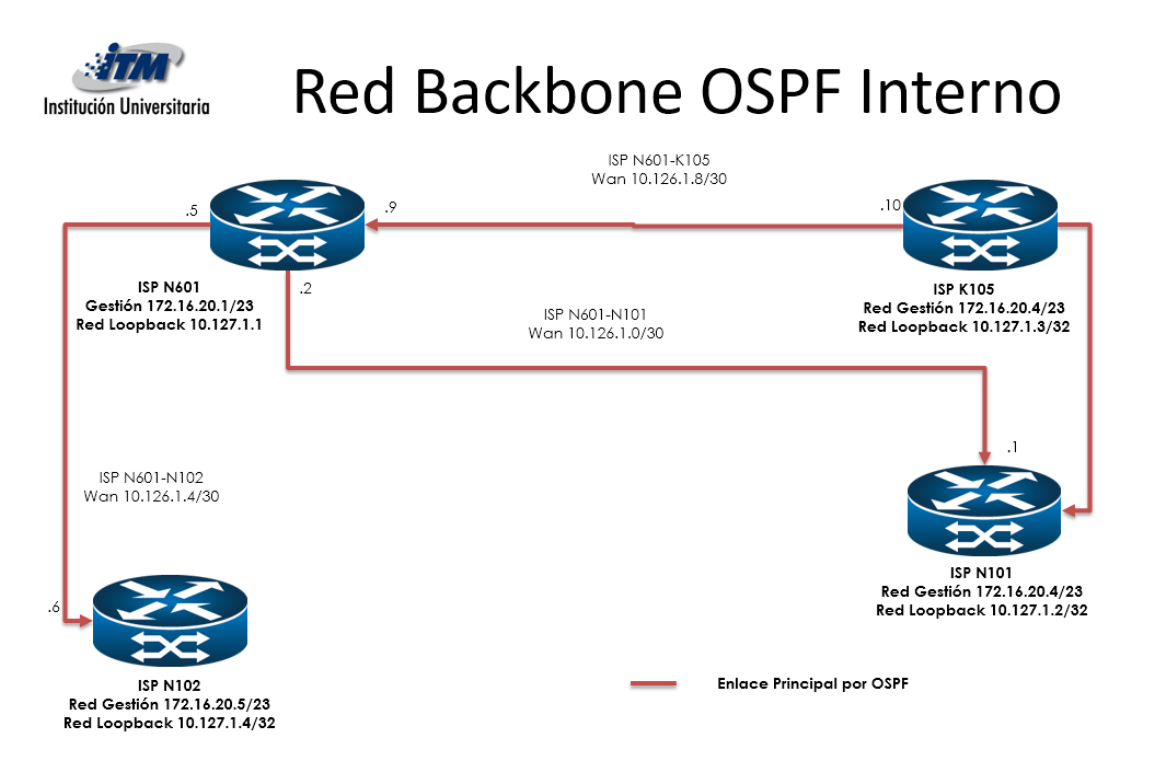

Figura 11. Diseño del OSPF para Red Backbone. En la imagen se observan los recursos y el diseño que se utilizó para la que se anuncie de manera automática las redes Lan y Wan de cada servicio.

## **4.1 Adecuación de la red a nivel de capa 1 (Según el modelo OSI)**

Se realiza el diseño y acompañamiento en la adecuación del cableado y reubicación de los equipos Mikrotik C1009-8G y Cisco de acceso C2960 en el aula N601. Inicialmente se realiza la reubicación de los equipos al rack de pared:

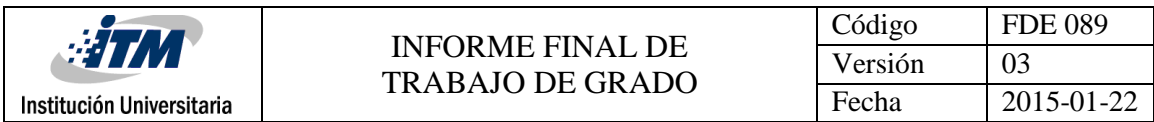

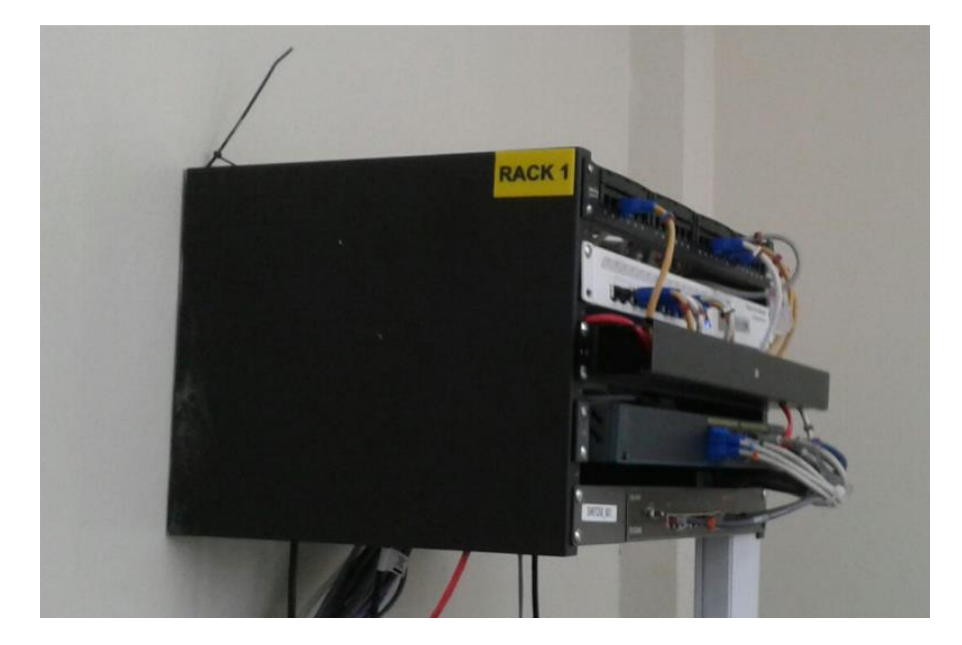

Figura 11. Rack 1 del aula N601

## **4.2 Configuración de la red Backbone**

 Después de adecuar físicamente los equipos que compondrán la red Backbone, se realiza la configuración de las Vlans para cada uno de los servicios en cada tramo de los Router ISP:

#### **Comando consola:**

[wendy@BORDE ISP ITM] > interface vlan add name=Vlan15\_Internet\_ether3 vlan-id=15 interface=ether3

Figura 12. Configuración de la Vlan en Mikrotik. En el modo consola de un router Mikrotik se agrega la Vlan con los comandos indicados en la figura 12.

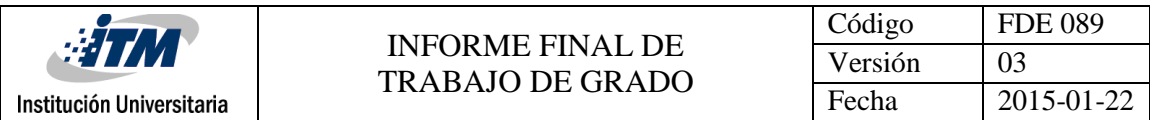

Por Winbox: Se ingresa en interface Vlan y se agrega

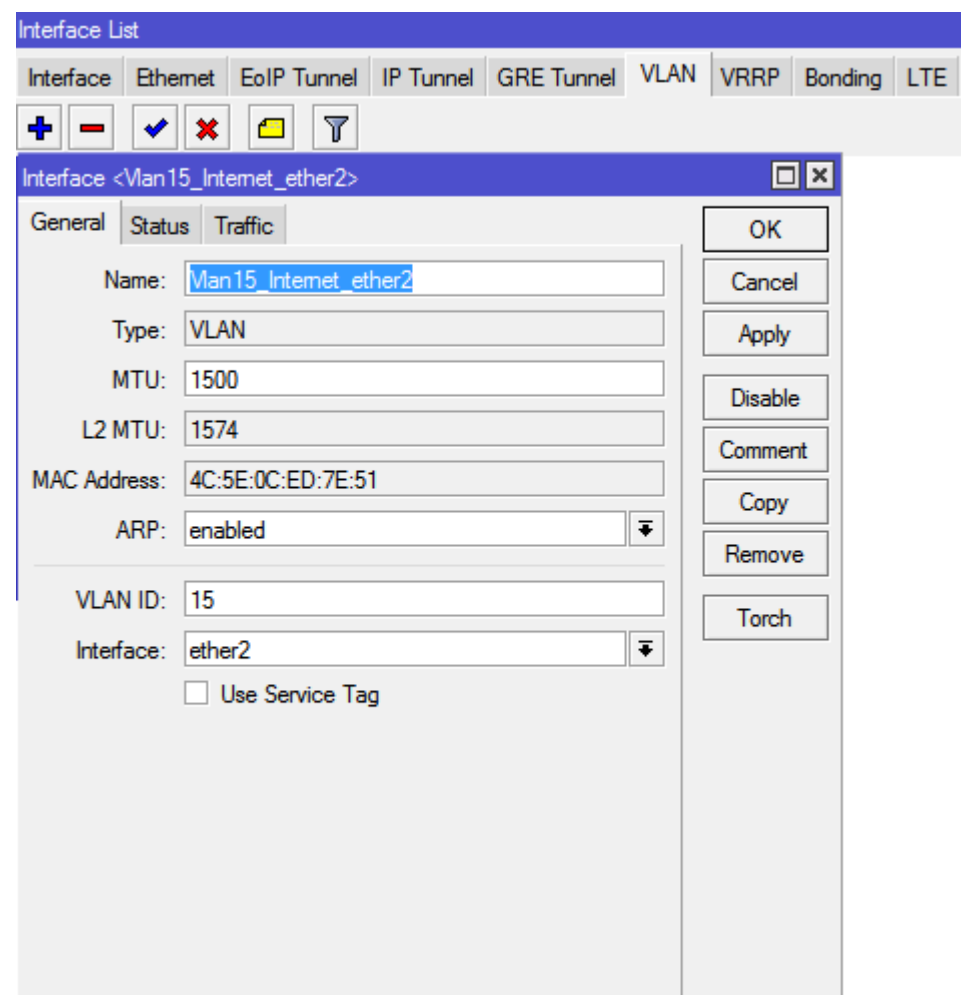

Figura 12. Configuración de la Vlan en Mikrotik. En la interfaz gráfica del router Mikrotik se ingresa en interfaz, en la opción Vlan se da clic en el símbolo más para agregar una Vlan. Es este diseño solo es relevante los ítem de nombre, Vlan ID e interfaz en donde va a quedar asignada la Vlan.

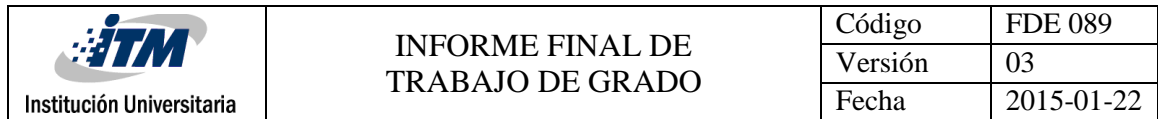

#### Vlans Creadas

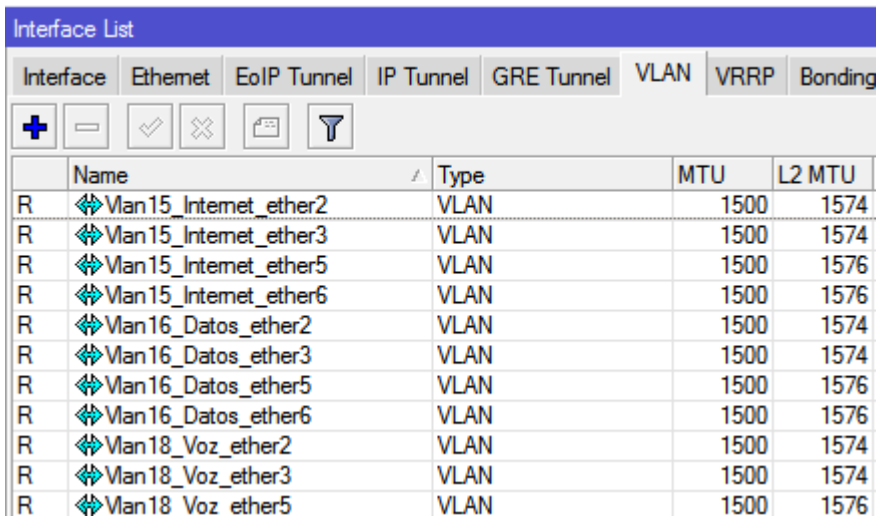

Figura 13. Vlans configuradas en Mikrotik. En esta imagen se observan algunas de las Vlans que han sido creadas en esta red.

 $\checkmark$  Posteriormente agregamos el direccionamiento IP WAN a cada interface Vlan:

**Comando consola:**<br>[wendy@BORDE ISP ITM] > ip address add address=172.16.4.1/30 interface=Vlan15\_Internet\_ether1

Figura 14. Configuración por consola de Ip en Mikrotik

Por Winbox: Se ingresa en Ip- address y se agrega

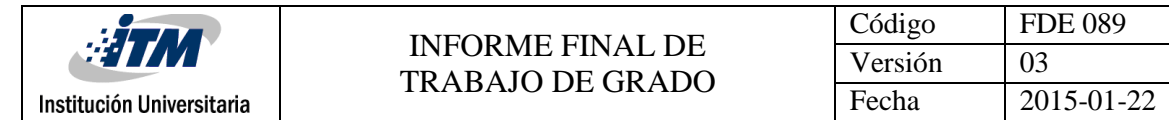

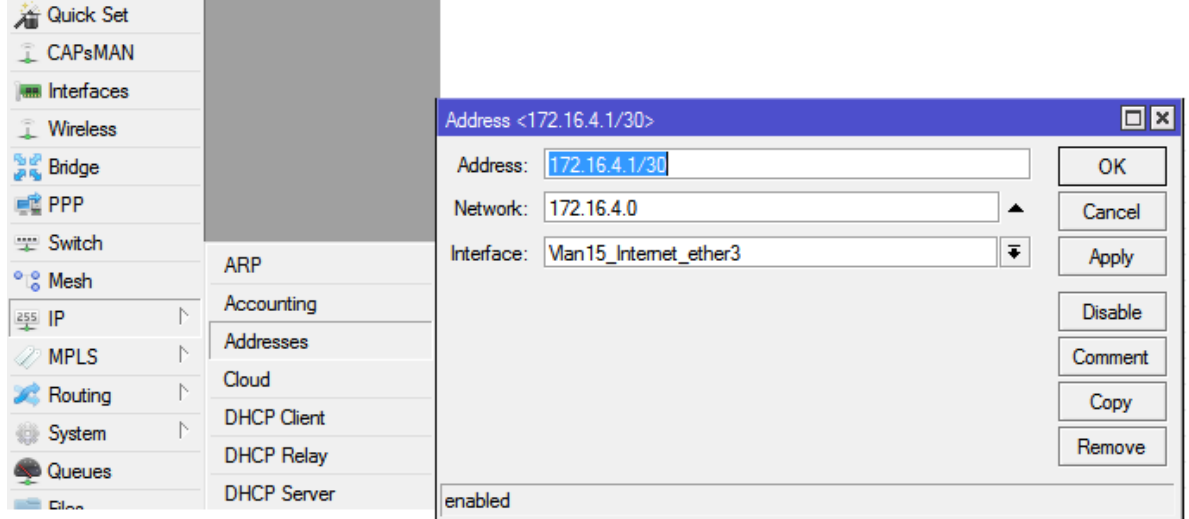

Figura 15. Configuración por winbox de las IPs en Mikrotik. En esta imagen se observa cómo se agrega el direccionamiento IP a una interfaz, en este caso la interfaz designada es la Vlan. Es este diseño solo es relevante los ítem de address e interfaz.

 Se crea la interfaz de loopback que se utiliza como el Router id del protocolo OSPF y como Router id del transporte MPLS. Se recomienda siempre configurar estos protocolos sobre interfaces virtuales:

#### **Por consola:**

[Wendy@BORDE ISP ITM] > inter bridge add name=Loopback

Figura 16. Configuración por consola de la interfaz loopback

## **Por Winbox:**

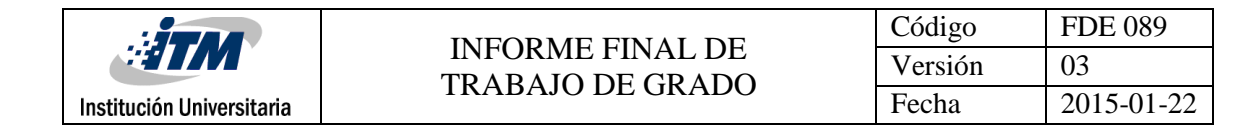

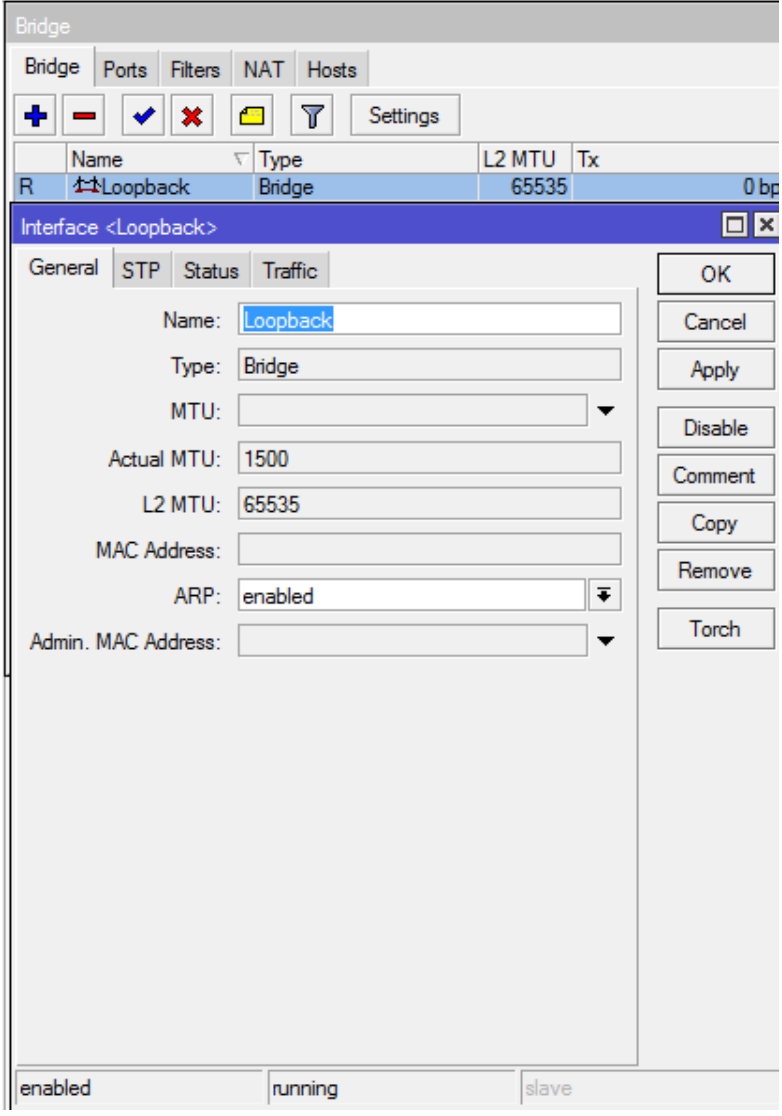

Figura 17. Configuración por winbox de la interfaz loopback en Mikrotik.

 En los equipos Backbone que componen la red MPLS, en este caso el Router Mikrotik C1009-8G en el N601, y los Router MPLS LSP A y LSP B se configura el protocolo de enrutamiento OSPF que es el que va a encaminar los paquetes de tráfico IP en la red MPLS:

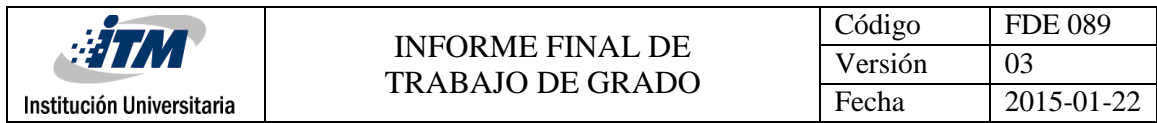

#### **Por Consola:**

[wendy@BORDE ISP ITM] /routing ospf instance> set [ find default=yes ] disabled=no distribute-default=always-as-type-1 metric-opp=auto metric-connected=20 metric-default=1<br>metric-other-ospf=auto metric-rip=20 name=default

Figura 18. Configuración por consola del instante para OSPF

#### **Por winbox:**

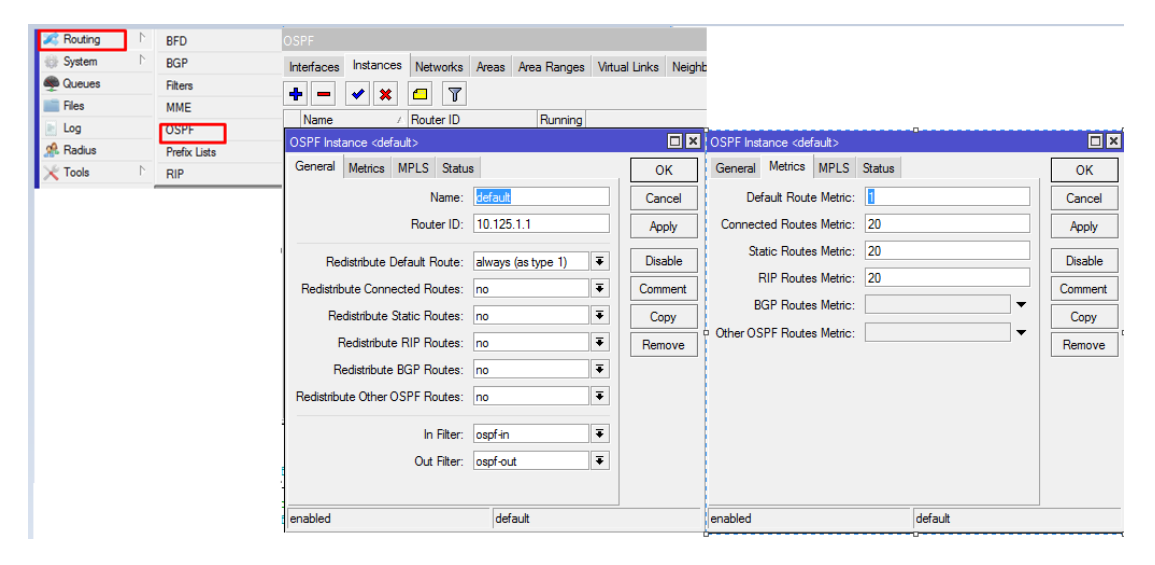

Figura 19. Configuración por winbox del Router id para OSPF

 $\checkmark$  Se anuncian las redes que van a anunciarse desde OSPF, en este caso se crearon conexión IP en las interfaces que conecta cada Router entre sí, 192.168.7.0/30 (entre Borde ISP ITM y Borde ISP A) y 192.168.7.4/30 (entre Borde ISP ITM y Borde ISP B). Estas redes son las anunciadas en el OSPF

#### **Por consola:**

```
wendy@BORDE ISP ITM] > routing ospf network add network=192.168.7.0/30 area=backbone
wendy@BORDE ISP ITM] > routing ospf network add network=192.168.7.4/30 area=backbone
```
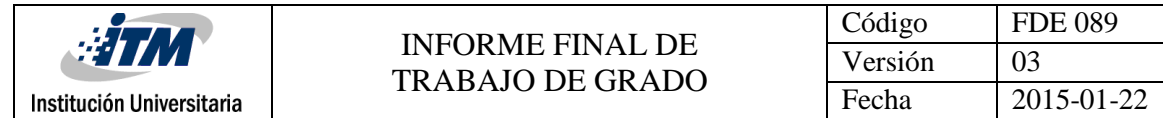

Figura 20. Configuración de los Network para OSPF por consola

### **Por Winbox:**

| <b>OSPF</b>  |                |       |          |  |                                                                                            |  |  |      |
|--------------|----------------|-------|----------|--|--------------------------------------------------------------------------------------------|--|--|------|
| Instances    | Networks       | Areas |          |  | Area Ranges Virtual Links Neighbors NBMA Neighbors Sham Links LSA Routes AS Border Routers |  |  |      |
| $=$          |                | 西     | Δ        |  |                                                                                            |  |  | Find |
| Network      |                |       | Area     |  |                                                                                            |  |  |      |
|              | 192 168 7 0/30 |       | hackbone |  |                                                                                            |  |  |      |
|              | 192.168.7.4/30 |       | backbone |  |                                                                                            |  |  |      |
|              |                |       |          |  |                                                                                            |  |  |      |
| $\mathsf{I}$ |                |       |          |  |                                                                                            |  |  |      |

Figura 21. Configuración de los networking para OSPF por winbox

 $\checkmark$  Al realizar la configuración del OSPF en los 3 Router que componen la red MPLS, se puede observar por neighbors y los LSA de los otros equipos que convergen con el protocolo:

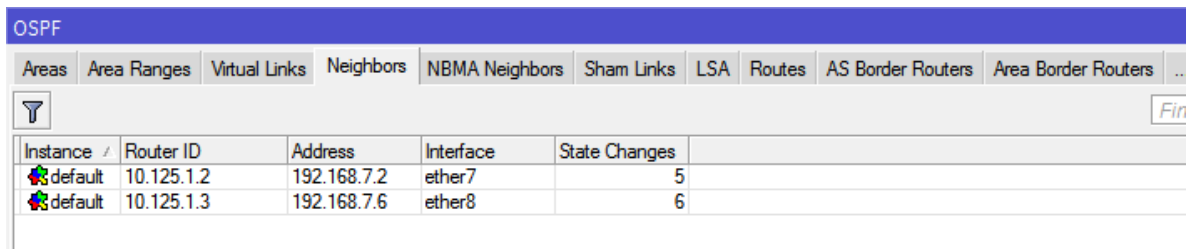

Figura 22. Se observa los demás Router que convergen en la red MPLS. Figura desde el Router Borde ISP

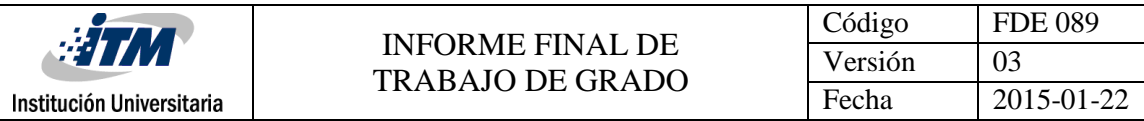

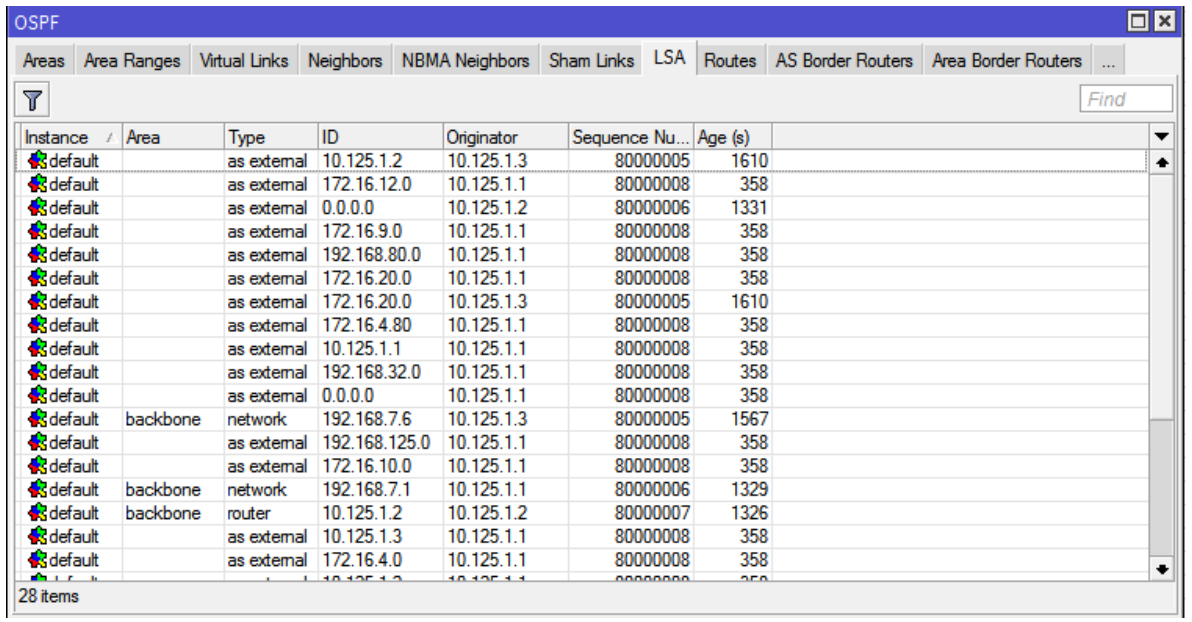

Figura 23. Se observa los LSA de demás Router que convergen en la red MPLS. Figura desde el Router Borde ISP

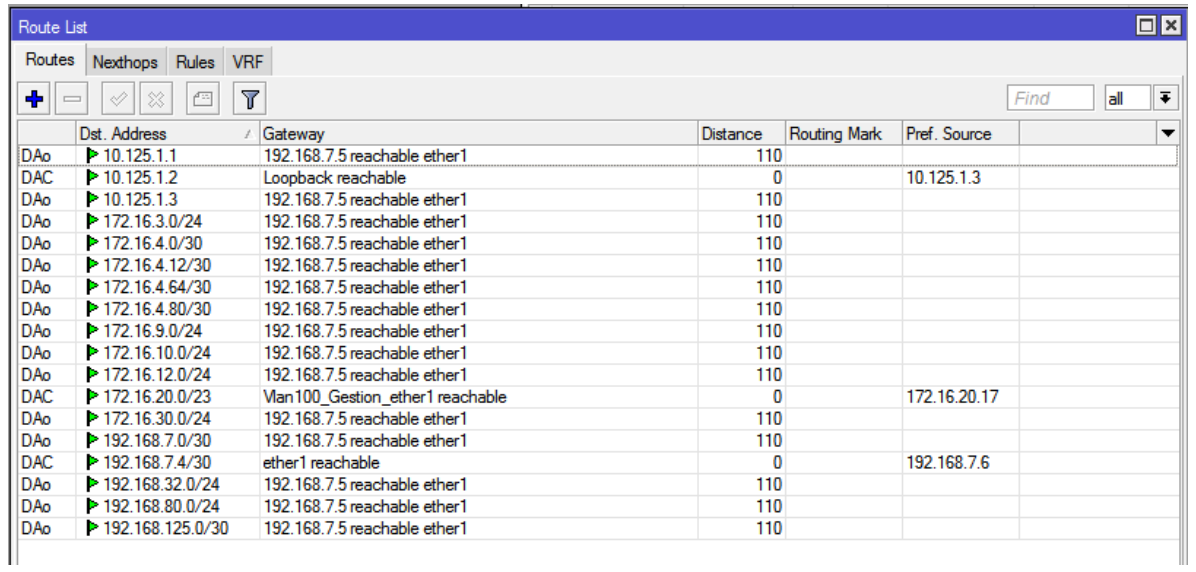

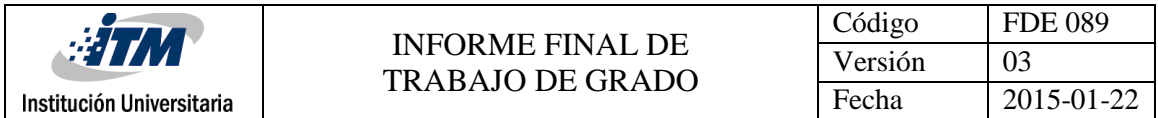

Figura 24. Se observa las rutas que se comparten después de converger el protocolo OSPF. Figura tomada desde el Router Borde B LER

 $\checkmark$  Se configura el protocolo MPLS en los Router de Backbone. Se agregan las interfaces donde están LDP

#### **Por consola:**

[Wendy@BORDE ISP ITM] > mpls ldp interface add interface=ether7 [wendy@BORDE ISP ITM] > mpls ldp interface add interface=ether8

Figura 25. Configuración por consola de las interfaces LDP

#### **Por Winbox:**

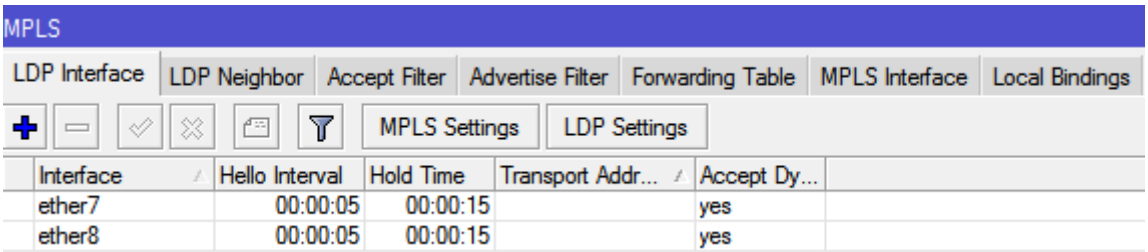

Figura 26. Configuración por winbox de las interfaces LDP

 $\checkmark$  Con el fin de distribuir las etiquetas de rutas, LDP (protocolo sobre el cual funciona MPLS) debe quedar con la ip de la interfaz de loopback como ID del LSR:

#### **Por Consola:**

[wendy@BORDE ISP ITM] > mpls ldp set enabled=yes lsr-id=10.125.1.1 transport-address=10.125.1.1

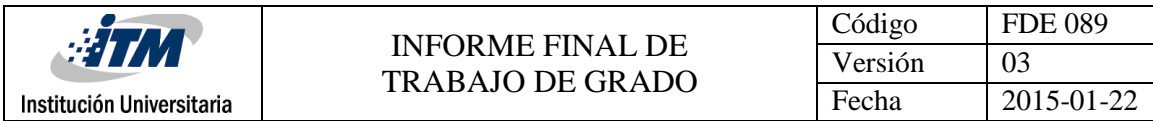

## Figura 27. Configuración por consola de los LSR

#### **Por winbox:**

| <b>MPLS</b>         |                                                                  |                              |  |                            |  |
|---------------------|------------------------------------------------------------------|------------------------------|--|----------------------------|--|
| LDP Interface       | LDP Neighbor Accept Filter   Advertise Filter   Forwarding Table |                              |  |                            |  |
| 惢<br>♣              | Y<br>凸                                                           | <b>MPLS Settings</b>         |  | <b>LDP</b> Settings        |  |
| Interface<br>3      | Hello Interval                                                   | Hold Time                    |  | Transport Addr / Accept Dy |  |
| <b>LDP Settings</b> |                                                                  |                              |  | ⊡l×                        |  |
|                     | $\blacktriangleright$ Enabled                                    |                              |  | ОΚ                         |  |
| LSR ID:             | 10.125.1.1                                                       |                              |  | Cancel                     |  |
| Transport Address:  | 10.125.1.1                                                       |                              |  | Apply                      |  |
| Path Vector Limit:  | 255                                                              |                              |  |                            |  |
| Hop Limit:          | 255                                                              |                              |  |                            |  |
|                     | Loop Detect                                                      |                              |  |                            |  |
|                     | Use Explicit Null                                                |                              |  |                            |  |
|                     |                                                                  | Distribute For Default Route |  |                            |  |

Figura 28. Configuración por winbox de los LDP

 $\checkmark$  Al realiza la anterior configuración en los 3 Router que componen la red MPLS se puede empezar a observar los vecinos LDP que convergen en la red MPLS:

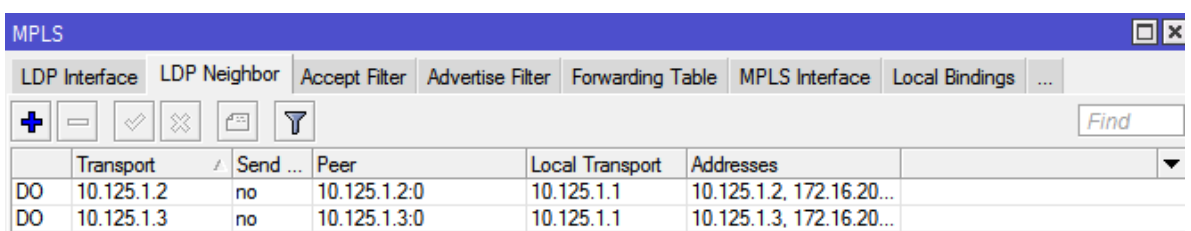

Figura 29. Configuración por winbox de los LDP

 $\checkmark$  Cuando converge la red MPLS y los Router comienzan a intercambiar FEC, se observa las tablas de reenvío:

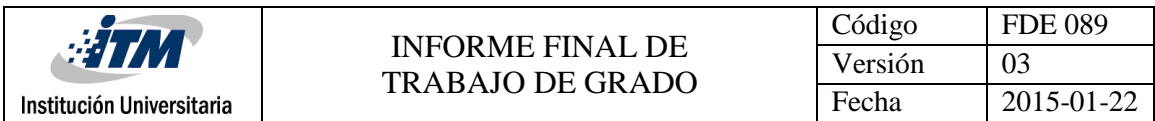

| <b>MPLS</b>             |            |                                                           |               |                    |                                               |                            |  |
|-------------------------|------------|-----------------------------------------------------------|---------------|--------------------|-----------------------------------------------|----------------------------|--|
|                         |            | LDP Interface LDP Neighbor Accept Filter Advertise Filter |               | Forwarding Table   | MPLS Interface Local Bindings Remote Bindings |                            |  |
| $\overline{\mathbb{Y}}$ |            |                                                           |               |                    |                                               |                            |  |
| In Label                | Out Labels | Interface                                                 | Nexthop       | <b>Destination</b> | <b>Bytes</b>                                  | <b>Packets</b>             |  |
| expl-null               |            |                                                           |               |                    |                                               | 0<br>0                     |  |
| 26                      |            | Br100 Gestion                                             | 172.16.20.4   | 172.16.10.0/24     |                                               | 0<br>0                     |  |
| 27                      |            | Br100 Gestion                                             | 172.16.20.41  | 10.125.1.2         |                                               | $\mathbf{0}$<br>O          |  |
| 28                      | 922        | Br100 Gestion                                             | 172.16.20.17  | 10.125.1.3         |                                               | 0<br>0                     |  |
| 29                      |            | Br100 Gestion                                             | 172.16.20.6   | 172.16.30.0/24     |                                               | 0<br>0                     |  |
| 30                      |            | ether1                                                    | 192.168.125.1 | 192.168.32.0/24    |                                               | 0<br>0                     |  |
| 31                      |            | Br100 Gestion                                             | 172.16.20.2   | 172.16.3.0/24      | 0                                             | $\Omega$                   |  |
| 32                      |            | ether1                                                    | 192.168.125.1 | 0.0.0.0/0          | 1162444                                       | 10968                      |  |
| 33                      |            | Br100 Gestion                                             | 172.16.20.6   | 172.16.12.0/24     |                                               | 0<br>0                     |  |
| 34                      |            | Br100 Gestion                                             | 172.16.20.6   | 192.168.80.0/24    |                                               | 0<br>0                     |  |
| 35                      |            | Vlan15 Internet                                           | 172.16.4.2    | 172.16.9.0/24      |                                               | $\overline{0}$<br>$\bf{0}$ |  |

Figura 30. Se observa la Forwarding table. Figura desde el Borde ISP ITM

5. CONCLUSIONES, RECOMENDACIONES Y TRABAJO FUTURO

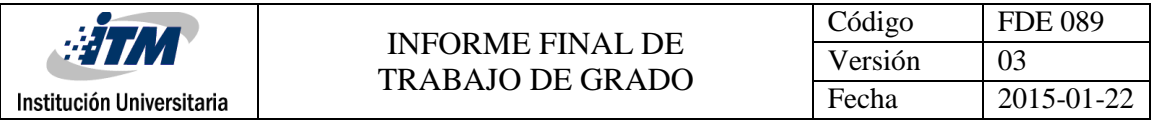

Después de realizar el diseño y la implementación de implementados tales como internet, datos y voz se ha llegado a la conclusión que MPLS es un protocolo que presenta varios beneficios para empresas medianas y grandes existentes en el mercado puesto que su servicio de calidad y su ingeniería de trafico disminuye notablemente el tráfico de una red.

Adicionalmente las razones por la cual la IETF creó el protocolo MPLS fueron los correctos porque soporta nuevos servicios que las redes ip convencionales no hacen, además de funcionar con cualquier otro tipo de tecnología de transporte.

MPLS puede integrar distintos dominios de red independientemente de su protocolo de capa 2 a través de distintas técnicas de encapsulamiento, esto se debe a la gestión multi-etiquetas que permite la combinación del enrutamiento de la capa de red con la conmutación de la capa de enlace para el envío de paquetes utilizando etiquetas cortas de longitud fija, separando el plano de control del plano de datos.

Para finalizar MPLS permite a los proveedores de servicios ser más competitivos y estar más actualizados en cuanto a avance tecnológico se refiere, también permite tener una infraestructura mejor preparada para soportar nuevos clientes y ofrecer mejor servicios a sus usuarios finales.

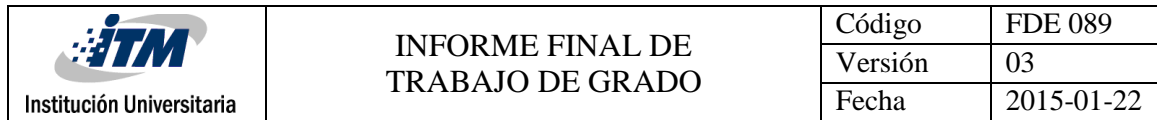

Referencias

<http://www.ieee802.org/1/pages/802.1Q.html>

J. Wu and Y. Zhang, "A Layered MPLS Network Architecture," *2010 6th International Conference on Wireless Communications Networking and Mobile Computing (WiCOM)*, Chengdu, 2010, pp. 1-4. doi: 10.1109/WICOM.2010.5601465 URL: <http://ieeexplore.ieee.org/stamp/stamp.jsp?tp=&arnumber=5601465&isnumber=5600089>

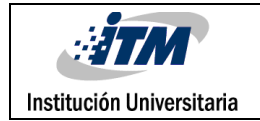

A. M. Bongale, N. Nithin and L. S. Jyothi, "Traffic prioritization in MPLS enabled OSPF networking," Information and Communication Technologies (WICT), 2012 World Congress on, Trivandrum, 2012, pp. 132-137.doi: 10.1109/WICT.2012.6409063 URL:

<http://ieeexplore.ieee.org/stamp/stamp.jsp?tp=&arnumber=6409063&isnumber=6409038>

NetScope: Traffic Engineering for IP Networks. Paper de AT&T Labs. Autores: Anja Feldmann, Albert Greenberg, Carsten Lund, Nick Reingold y Jennifer Rexford. Marzo 2000.

Request for Comments (RFC): 3272. Visión y Principios de la Ingeniería de Tráfico en Internet. Autores: D. Awduche, A. Chiu, A. Elwalid, I. Widjaja, X. Xiao. Mayo 2002.

MPLS: Technology and Applications. Capítulo 7: Constraint-Based Routing. Autores: Bruce Davie y Yakov

ANEXOS

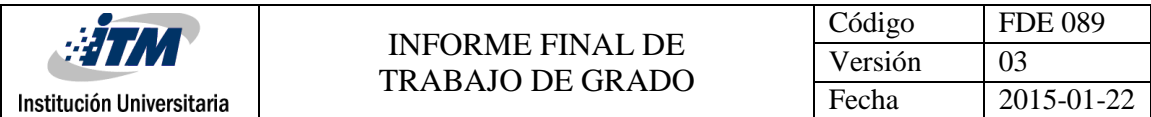

#### 1. BITACORA

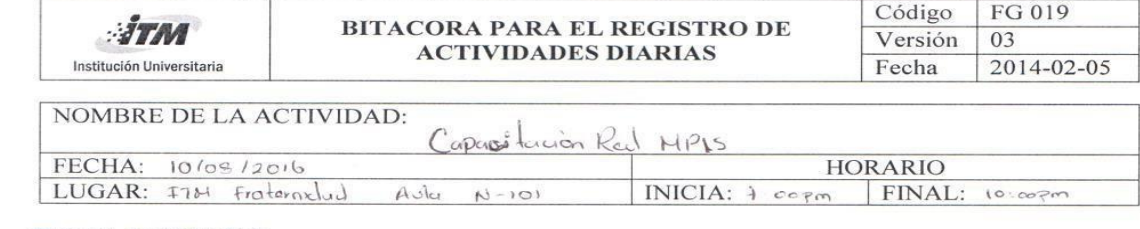

#### **TEMAS A TRATAR:**

- 
- · Conceptos bésicos del piotocolo MPLS<br>· Demostración de Grafigoroción de una Red MPL

#### **COMPROMISOS**

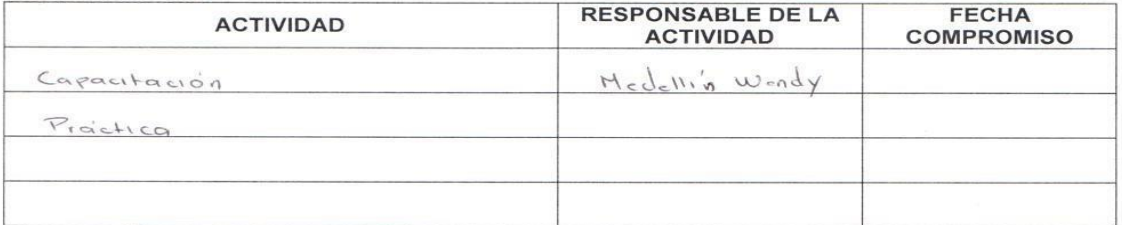

#### **ASISTENTES**

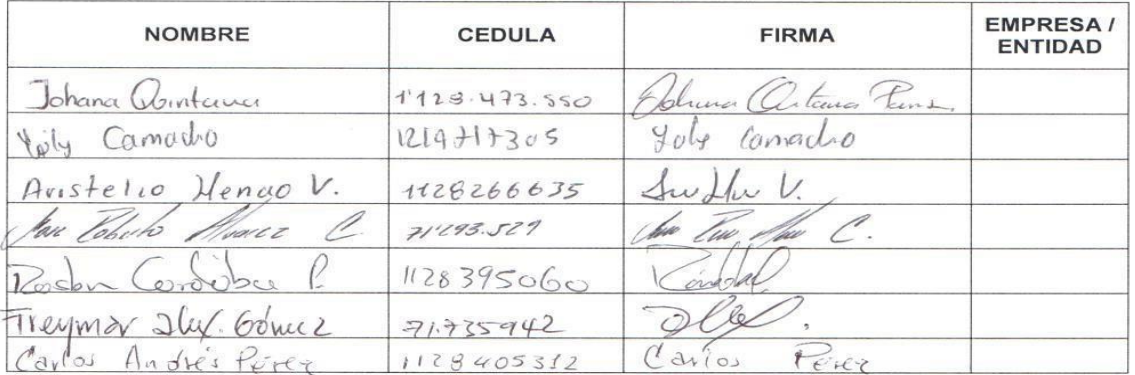

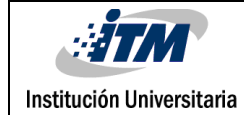

# INFORME FINAL DE TRABAJO DE GRADO

Código FDE 089 Versión 03 Fecha 2015-01-22

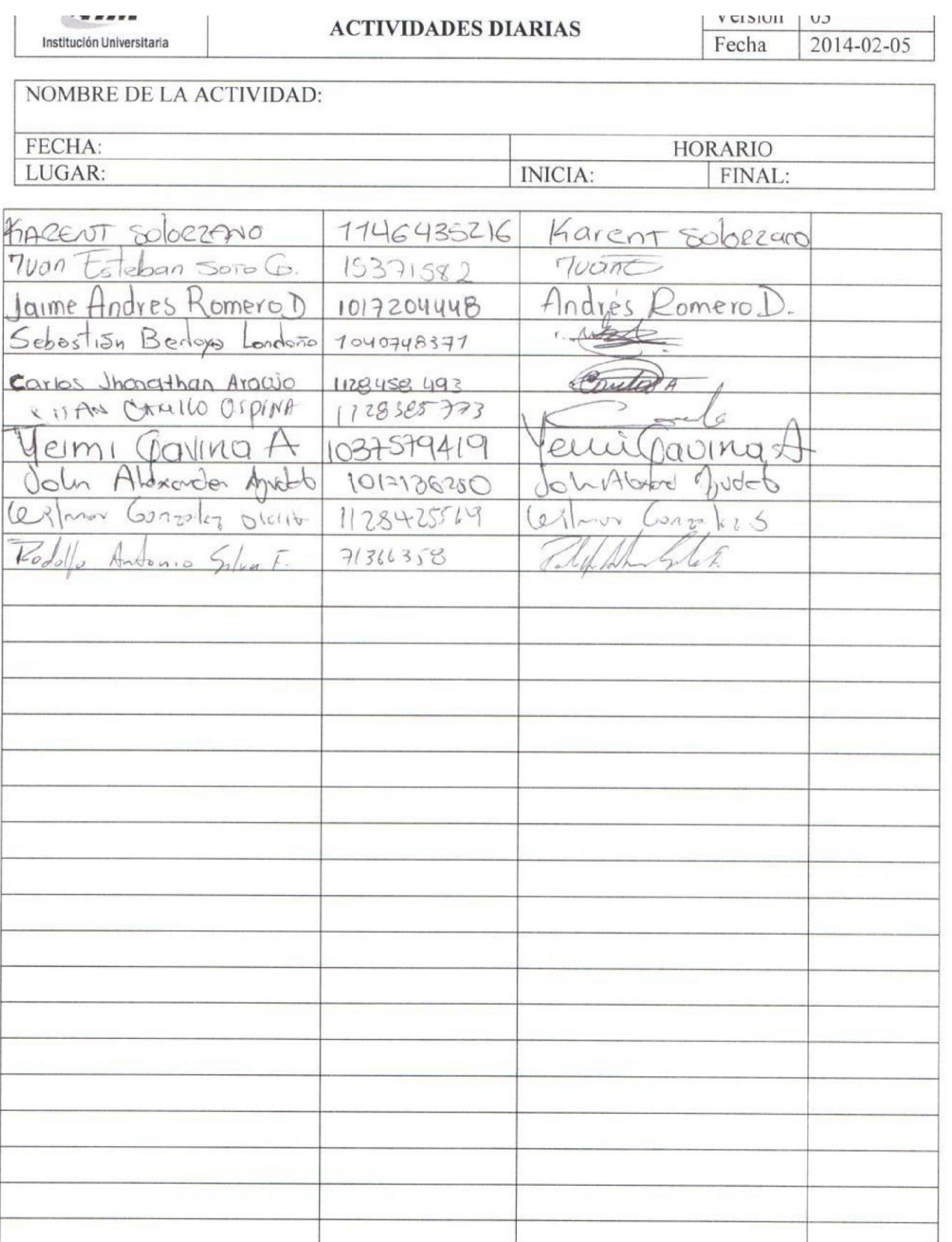

![](_page_42_Picture_29.jpeg)

# 2. GUIA DE CONFIGURACIÓN

![](_page_43_Picture_81.jpeg)

![](_page_43_Picture_82.jpeg)

## Cómo configurar una red MPLS con enrutamiento OSPF

#### Introducción

La MPLS es una tecnología del reenvío de paquete que utiliza las escrituras de la etiqueta para tomar las decisiones del reenvío de datos. Con el MPLS, la análisis de encabezado de la capa 3 se hace apenas una vez (cuando el paquete ingresa el dominio MPLS). El examen de la escritura de la etiqueta conduce la expedición de paquete subsiguiente. El MPLS proporciona estas aplicaciones beneficiosas:

- Virtual Private Networking (VPN)
- Ingeniería de tráfico (TE)
- Calidad del servicio (QoS)
- Cualquier transporte sobre MPLS (átomo)

Ahora bien, las VLAN dividen dominios de transmisión en un entorno LAN. Siempre que los host en una VLAN necesitan comunicarse con host en otra VLAN, debe enrutarse el tráfico entre ellos. Esto se denomina ruteo interfaces VLAN. En switches Catalyst, se logra al crear interfaces de Capa 3 (interfaces virtuales conmutadas). Este documento proporciona los pasos de configuración de una red MPLS en equipos tecnología Mikrotik.

#### Configuración de la red Backbone

Inicialmente se realiza la configuración de las Vlans para cada uno de los servicios en cada tramo de los Router ISP:

#### Comando consola:

[wendy@BORDE ISP ITM] > interface vlan add name-Vlan15\_Internet\_ether3 vlan-id-15 interface-ether3

Figura 1. Configuración de la Vlan en Mikrotik. En el modo consola de un router Mikrotik se agrega la Vlan con los comandos indicados en la figura 1.

![](_page_44_Picture_52.jpeg)

#### Por Winbox: Se ingresa en interface Vlan y se agrega

![](_page_44_Picture_53.jpeg)

Figura 2. Configuración de la Vlan en Mikrotik. En la interfaz gráfica del router Mikrotik se ingresa en interfaz, en la opción Vlan se da clic en el símbolo más para agregar una Vlan. Es este diseño solo es relevante los ítem de nombre, Vlan ID e interfaz en donde va a quedar asignada la Vlan.

#### **Vlans** Creadas

![](_page_44_Picture_54.jpeg)

Figura 3. Vlans configuradas en Mikrotik. En esta imagen se observan algunas de las Vlans que han sido creadas en esta

45

![](_page_45_Picture_153.jpeg)

 $\checkmark$ Posteriormente agregamos el direccionamiento IP WAN a cada interface Vlan:

#### Comando consola:

```
[wendy@BORDE ISP ITM] > ip address add address=172.16.4.1/30 interface=Vlan15_Internet_ether1
```
Figura 4. Configuración por consola de Ip en Mikrotik

#### **A Quick Set** CAPsMAN **MM** Interfaces Address <172.16.4.1/30> Wireless Address: 172.16.4.1/30 **Se Bridge** OK **PPP** Network: 172.16.4.0  $\blacktriangle$ Cancel Switch Interface: Vian15\_Internet\_ether3  $\overline{\bullet}$ Apply ARP <sup>o</sup> & Mesh Accounting Disable 255 P  $\mathbb{D}$ Addresses **MPLS**  $\triangleright$ Comment Cloud Routing P Copy **DHCP Client** System Remove **DHCP** Relay **Cueues DHCP** Server enabled  $E<sub>1</sub>$

Por Winbox: Se ingresa en Ip-address y se agrega

Figura 5. Configuración por winbox de las IPs en Mikrotik. En esta imagen se observa cómo se agrega el direccionamiento IP a una interfaz, en este caso la interfaz designada es la Vlan. Es este diseño solo es relevante los ítem de address e interfaz.

回図

✓ Se crea la interfaz de loopback que se utiliza como el Router id del protocolo OSPF y como Router id del transporte MPLS. Se recomienda siempre configurar estos protocolos sobre interfaces virtuales:

#### Por consola:

[Wendy@BORDE ISP ITM] > inter bridge add name=Loopback

Figura 1

![](_page_45_Figure_12.jpeg)

Figura 6. Configuración por consola de la interfaz loopback

![](_page_46_Picture_51.jpeg)

#### Por Winbox:

![](_page_46_Picture_52.jpeg)

Figura 7. Configuración por winbox de la interfaz loopback en Mikrotik.

 $\checkmark$ En los equipos Backbone que componen la red MPLS, en este caso el Router Mikrotik C1009-8G en el N601, y los Router MPLS LSP A y LSP B se configura el protocolo de enrutamiento OSPF que es el que va a encaminar los paquetes de tráfico IP en la red MPLS:

#### Por Consola:

[wendy@BOREE ISP ITM] /routing orgf instance> set [ find default-yes ] disabled-no distribute-default-always-as-type-1 metric-bgreamto metric-connected-20 metric-default-1<br>metric-defa-rogf-auto metric-rip-20 -name-default

Figura 8. Configuración por consola del instante para OSPF

![](_page_47_Picture_70.jpeg)

#### Por winbox:

![](_page_47_Picture_71.jpeg)

Figura 9. Configuración por winbox del Router id para OSPF

 $\checkmark$ Se anuncian las redes que van a anunciarse desde OSPF, en este caso se crearon conexión IP en las interfaces que conecta cada Router entre sí, 192.168.7.0/30 (entre Borde ISP ITM y Borde ISP A) y 192.168.7.4/30 (entre Borde ISP ITM y Borde ISP B). Estas redes son las anunciadas en el OSPF

#### Por consola:

wendy@BORDE ISP ITM] > routing ospf network add network=192.168.7.0/30 area=backbone wendy@BORDE ISP ITM] > routing ospf network add network=192.168.7.4/30 area=backbone

Figura 10. Configuración de los Network para OSPF por consola

#### Por Winbox:

| OSPI      |                         |      |              |  |  |  |                                                                                                  |      |  |
|-----------|-------------------------|------|--------------|--|--|--|--------------------------------------------------------------------------------------------------|------|--|
| Instances | <b>Networks</b>         |      |              |  |  |  | Areas Area Ranges Virtual Links Neighbors NBMA Neighbors Sham Links LSA Routes AS Border Routers |      |  |
| $\equiv$  | 33<br>$\langle \langle$ | 凸    | $\mathbb{Y}$ |  |  |  |                                                                                                  | Find |  |
| Network.  |                         | Area |              |  |  |  |                                                                                                  |      |  |
|           | 43 192.168.7.0/30       |      | backbone     |  |  |  |                                                                                                  |      |  |
|           | 43192.168.7.4/30        |      | backbone     |  |  |  |                                                                                                  |      |  |
|           |                         |      |              |  |  |  |                                                                                                  |      |  |

Figura 11. Configuración de los networking para OSPF por winbox

 $\checkmark$ Al realizar la configuración del OSPF en los 3 Router que componen la red MPLS, se puede observar por neighbors y los LSA de los otros equipos que convergen con el protocolo:

48

![](_page_48_Picture_54.jpeg)

| Neighbors<br>Virtual Links<br>Area Ranges<br>Areas                             | NBMA Neighbors Sham Links LSA Routes AS Border Routers Area Border Routers |
|--------------------------------------------------------------------------------|----------------------------------------------------------------------------|
| $\overline{\mathbb{Y}}$                                                        |                                                                            |
|                                                                                | Fil                                                                        |
| Instance /<br>Interface<br>Router ID<br><b>Address</b><br><b>State Changes</b> |                                                                            |
| default<br>10.125.1.2<br>ether7<br>192.168.7.2                                 |                                                                            |
| default<br>10.125.1.3<br>ether <sub>8</sub><br>192, 168, 7.6<br>6              |                                                                            |

Figura 12. Se observa los demás Router que convergen en la red MPLS. Figura desde el Router Borde ISP

| OSPF                |             |               |                          |                   |                          |        |                          |                     | $\Box$ $\times$ |
|---------------------|-------------|---------------|--------------------------|-------------------|--------------------------|--------|--------------------------|---------------------|-----------------|
| Areas               | Area Ranges | Virtual Links | Neighbors NBMA Neighbors |                   | <b>LSA</b><br>Sham Links | Routes | <b>AS Border Routers</b> | Area Border Routers |                 |
| Т                   |             |               |                          |                   |                          |        |                          |                     | Find            |
| Instance            | Area        | Type          | ID                       | Originator        | Sequence Nu Age (s)      |        |                          |                     |                 |
| <b>S</b> default    |             | as external   | 10 125 12                | 10.125.1.3        | 80000005                 | 1610   |                          |                     |                 |
| <b>K</b> default    |             | as external   | 172.16.12.0              | 10.125.1.1        | 80000008                 | 358    |                          |                     |                 |
| <b>R</b> default    |             | as external   | 0000                     | 10.125.1.2        | 80000006                 | 1331   |                          |                     |                 |
| <b>R</b> default    |             | as external   | 172.16.90                | 10.125.1.1        | 80000008                 | 358    |                          |                     |                 |
| <b>K</b> default    |             | as external   | 192.168.80.0             | 10.125.1.1        | 800000008                | 358    |                          |                     |                 |
| <b>R</b> default    |             | as external   | 172, 16, 20.0            | 10.125.1.1        | 80000008                 | 358    |                          |                     |                 |
| default             |             | as external   | 172.16.20.0              | 10.125.1.3        | 80000005                 | 1610   |                          |                     |                 |
| <b>R</b> default    |             | as external   | 172.16.4.80              | 10.125.1.1        | 80000008                 | 358    |                          |                     |                 |
| <b>R</b> default    |             | as external   | 10.125.1.1               | 10.125.1.1        | 80000008                 | 358    |                          |                     |                 |
| default             |             | as external   | 192.168.32.0             | 10.125.1.1        | 80000008                 | 358    |                          |                     |                 |
| default             |             | as external   | 0000                     | 10.125.1.1        | 80000008                 | 358    |                          |                     |                 |
| <b>R</b> default    | backbone    | network       | 192 168 7 6              | 10.125.1.3        | 80000005                 | 1567   |                          |                     |                 |
| <b>K</b> default    |             | as external   | 192 168 125.0            | 10.125.1.1        | 80000008                 | 358    |                          |                     |                 |
| <b>R</b> default    |             | as external   | 172.16.10.0              | 10.125.1.1        | 80000008                 | 358    |                          |                     |                 |
| default             | backbone    | network       | 192.168.7.1              | 10.125.1.1        | 80000006                 | 1329   |                          |                     |                 |
| default             | backbone    | router        | 10.125.1.2               | 10.125.1.2        | 80000007                 | 1326   |                          |                     |                 |
| <b>S</b> default    |             | as external   | 10 125 13                | 10.125.1.1        | 80000008                 | 358    |                          |                     |                 |
| <b>K</b> default    |             | as external   | 172, 16.4.0              | 10.125.1.1        | 80000008                 | 358    |                          |                     |                 |
| $k + 1$<br>28 items |             |               | $40.405 + 0$             | <b>KOLAGE 4.4</b> | gaggagg                  | oro    |                          |                     |                 |

Figura 13. Se observa los LSA de demás Router que convergen en la red MPLS. Figura desde el Router **Borde ISP** 

|                        | Routes Nexthops Rules       | VRF                                |          |              |               |      |     |                          |
|------------------------|-----------------------------|------------------------------------|----------|--------------|---------------|------|-----|--------------------------|
| ٠                      | 酉<br>窓<br>À                 | $\overline{\mathbb{Y}}$            |          |              |               | Find | all | $\overline{\textbf{+}}$  |
|                        | Dst. Address                | Gateway<br>$\lambda$               | Distance | Routing Mark | Pref. Source  |      |     | $\overline{\phantom{a}}$ |
| DAo                    | 10.125.1.1                  | 192.168.7.5 reachable ether1       | 110      |              |               |      |     |                          |
| DAC.                   | $\triangleright$ 10.125.1.2 | Loopback reachable                 | $\Omega$ |              | 10 125 13     |      |     |                          |
| DAo                    | $P$ 10.125.1.3              | 192.168.7.5 reachable ether 1      | 110      |              |               |      |     |                          |
| D <sub>Ao</sub>        | 172.16.3.0/24               | 192.168.7.5 reachable ether1       | 110      |              |               |      |     |                          |
| D <sub>Ao</sub>        | 172, 16.4.0/30              | 192.168.7.5 reachable ether1       | 110      |              |               |      |     |                          |
| D <sub>Ao</sub>        | 172, 16.4.12/30             | 192 168 7.5 reachable ether 1      | 110      |              |               |      |     |                          |
| D <sub>An</sub>        | 172.16.4.64/30              | 192.168.7.5 reachable ether1       | 110      |              |               |      |     |                          |
| DAo                    | 172.16.4.80/30              | 192.168.7.5 reachable ether1       | 110      |              |               |      |     |                          |
| D <sub>Ao</sub>        | $-172.16.9.0/24$            | 192.168.7.5 reachable ether1       | 110      |              |               |      |     |                          |
| D <sub>Ao</sub>        | 172.16.10.0/24              | 192 168 7.5 reachable ether1       | 110      |              |               |      |     |                          |
| D <sub>Ao</sub>        | 172.16.12.0/24              | 192.168.7.5 reachable ether1       | 110      |              |               |      |     |                          |
| DAC.                   | 172.16.20.0/23              | Vian 100 Gestion ether 1 reachable | $\Omega$ |              | 172 16 20 17  |      |     |                          |
| DAo                    | P 172.16.30.0/24            | 192.168.7.5 reachable ether 1      | 110      |              |               |      |     |                          |
| D <sub>Ao</sub>        | 192, 168, 7, 0/30           | 192.168.7.5 reachable ether1       | 110      |              |               |      |     |                          |
| DAC <sup></sup>        | 192.168.7.4/30              | ether1 reachable                   | $\Omega$ |              | 192, 168, 7.6 |      |     |                          |
| D <sub>Ao</sub>        | 192.168.32.0/24             | 192 168 7.5 reachable ether 1      | 110      |              |               |      |     |                          |
| <b>DA</b> <sub>o</sub> | P 192, 168, 80, 0/24        | 192.168.7.5 reachable ether1       | 110      |              |               |      |     |                          |
| D <sub>Ao</sub>        | 192.168.125.0/30            | 192.168.7.5 reachable ether1       | 110      |              |               |      |     |                          |

Figura 14. Se observa las rutas que se comparten después de converger el protocolo OSPF. Figura tomada desde el Router Borde B LER

49

Se configura el protocolo MPLS en los Router de Backbone. Se agregan las interfaces donde están ✔ **LDP** 

![](_page_49_Picture_29.jpeg)

# 3. FDE 146 Registro de actividades y cumplimiento de horas

![](_page_50_Picture_0.jpeg)

## INFORME FINAL DE TRABAJO DE GRADO

![](_page_50_Picture_28.jpeg)

![](_page_50_Picture_29.jpeg)

![](_page_51_Picture_13.jpeg)

52 $\overline{\rho}$ Nombre y firma Laboratología Firma Estudiante

![](_page_52_Picture_57.jpeg)

![](_page_52_Picture_58.jpeg)

![](_page_52_Picture_59.jpeg)

![](_page_53_Picture_36.jpeg)

FIRMA CONSEJO DE FACULTAD\_\_\_\_\_\_\_\_\_\_\_\_\_\_\_\_\_\_\_\_\_\_\_\_\_\_\_\_\_\_\_\_\_\_\_\_\_ ACTA NO.\_\_\_\_\_\_\_\_\_\_\_\_\_ FECHA ENTREGA: \_\_\_\_\_\_\_\_\_\_\_\_\_\_\_